МИНИСТЕРСТВО НАУКИ И ВЫСШЕГО ОБРАЗОВАНИЯ РОССИЙСКОЙ ФЕДЕРАЦИИ Федеральное государственное бюджетное образовательное учреждение высшего образования

#### «КУБАНСКИЙ ГОСУДАРСТВЕННЫЙ УНИВЕРСИТЕТ» (ФГБОУ ВО «КубГУ»)

#### Факультет математики и компьютерных наук Кафедра вычислительной математики и информатики

Допустить к защите Заведующий кафедрой канд. физ.-мат. наук, доцент

Sau С. В. Гайденко (подпись) 12 WARKer 2021 г.

Руководитель ООП доктор техн. наук, профессор Ю. М. Вишняков (подпись) 2021 г. 12 would

#### ВЫПУСКНАЯ КВАЛИФИКАЦИОННАЯ РАБОТА (МАГИСТЕРСКАЯ ДИССЕРТАЦИЯ)

#### РАЗРАБОТКА КОНСТРУКТОРА ДОКУМЕНТОВ ОБРАЗОВАТЕЛЬНОЙ ПРОГРАММЫ В ОБРАЗОВАТЕЛЬНОЙ **ОРГАНИЗАЦИИ**

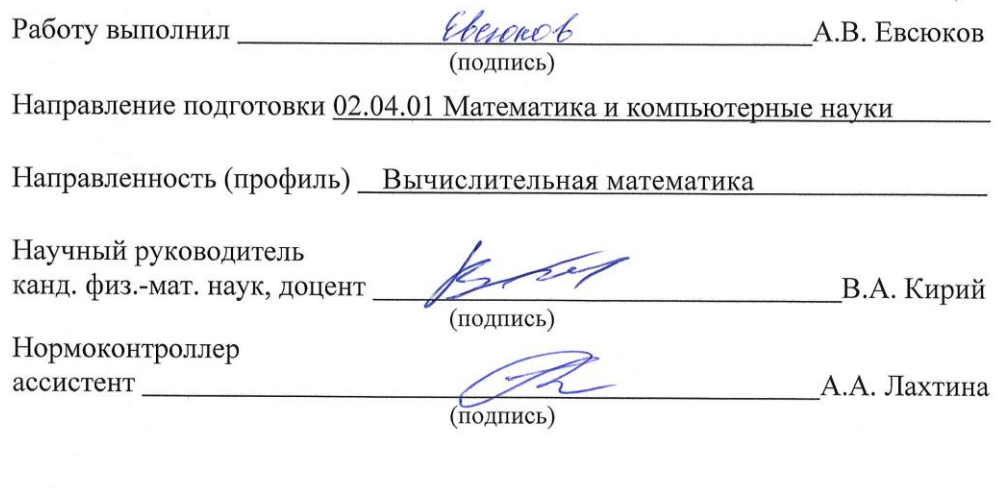

Краснодар 2021

## **СОДЕРЖАНИЕ**

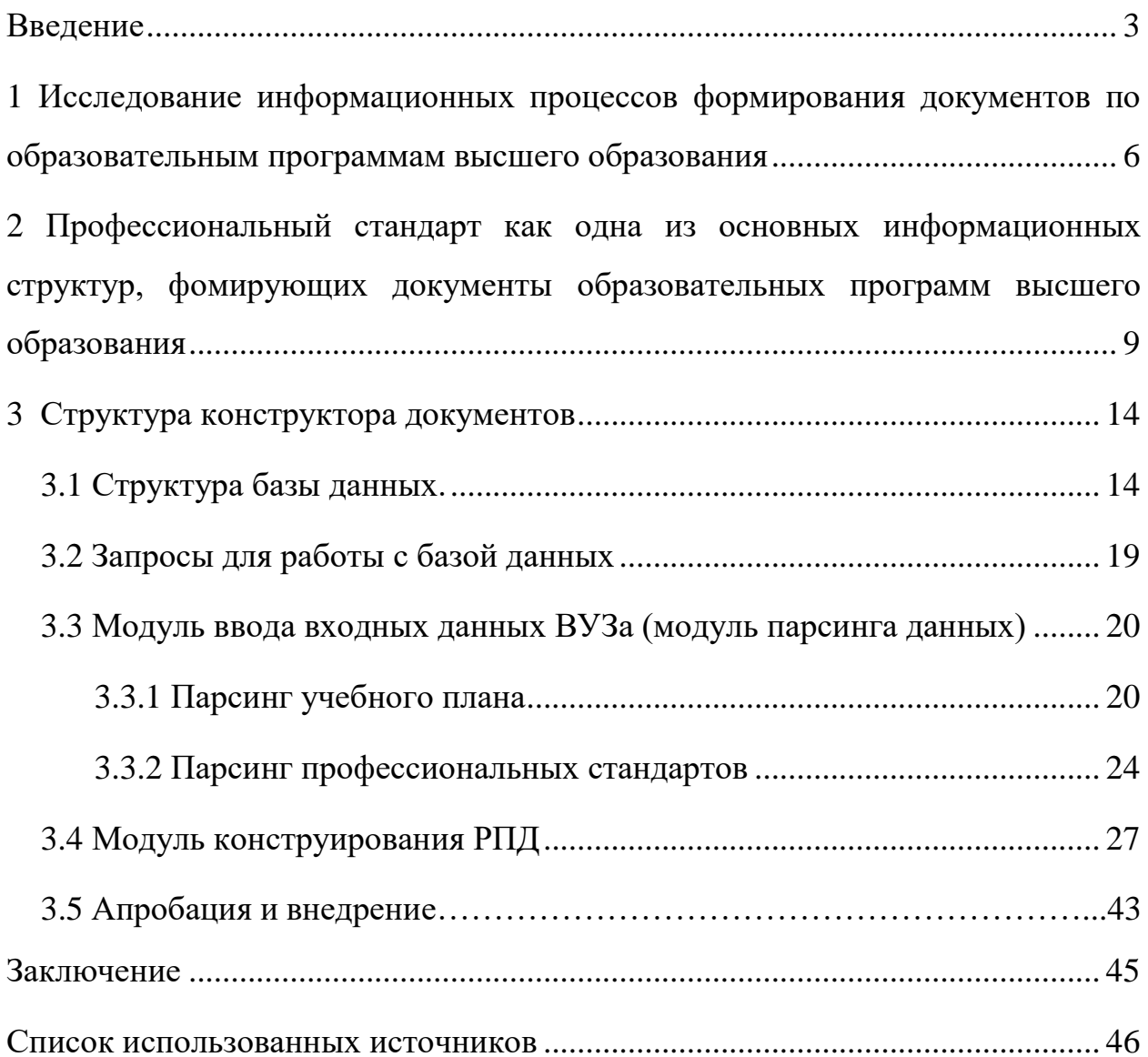

#### **ВВЕДЕНИЕ**

С целью обеспечения должного уровня качества образования в Российской Федерации Федеральной службой по надзору в сфере образования и науки проводятся плановые и внеплановые проверки, направленные на выявление нарушений, в том числе и нарушений обязательных требований законодательства. Согласно доклада о государственном контроле (надзоре) в сфере образования, полномочие по осуществлению которого передано органам государственной власти субъектов Российской Федерации, и об эффективности такого контроля (надзора) в 2019 году Федеральной службы по надзору в сфере образования и науки [1], наблюдается рост количества выявленных нарушений по несоответствию содержания и (или) структуры образовательных программ образовательных организаций ФГОС и ФГТ: 4237 – в 2017 году, 5443 – в 2018 году и 7425 – в 2019 году. Факт неуклонного роста данного показателя свидетельствует о том, что процесс формирования документов в образовательной организации требует пристального изучения.

Объект исследования - документооборот ВУЗа.

Предметом исследования является рабочая программа дисциплины, входящая в состав Основной образовательной программы (ООП), на основе которой осуществляется образовательный процесс.

Целью исследований, служит выявление сложностей, возникающих при разработке документации ООП, приводящих к отрицательным результатам в процессе аккредитации образовательных программ.

К задачам отнесены следующие:

1) исследование информационных процессов формирования докумен-TOB:

2) исследование информационных структур, формирующих документ;

3) разработка структуры БД, разработка запросов для работы с БД;

4) разработка модуля ввода входных данных ВУЗа, интерфейса модуля ввода входных данных;

 $\overline{4}$ 

5) разработка модуля конструирования РПД, интерфейса модуля конструирования.

Методы исследования: сбор данных, анализ, моделирование.

В результате решения планируется разработка программного продукта - конструктора документов, обладающего преимуществами перед программами-аналогами. К последним относятся следующие.

1 ПО «1С Университет». Недостатки данной программы по сравнению с предлагаемым «Конструктором документов»: Высокая стоимость ПО, отсутствие модуля конструктора документов Рабочих программ, отсутствие системы контроля ввода корректных данных при создании рабочих программ.

2 Сайт «Юрайт. Шаблоны рабочих программ по каждой дисциплине». Недостатки данного сайта по сравнению с «Конструктором документов»: документы рабочих программ нельзя конструировать из блоков, шаблоны документов уже сформированы и не могут изменяться в соответствии с требованиями Вуза, отсутствует модуль корректности ввода входных данных, не учтено много разделов документа, отсутствие интеграции с БД ВУЗа, нет возможности хранить историю созданных документов и созданные ранее документы.

3 Сайт «Менеджер РПД». Недостатки данного сайта по сравнению с предлагаемым «Конструктором документов»: Не учтено много разделов документа «Рабочая программа», отсутствует модуль корректности ввода входных данных, сложный пользовательский интерфейс конструктора, нет возможности хранить историю созданных документов и созданные ранее документы.

Разрабатываемое программное обеспечение (ПО) будет предназначено для автоматизированного формирования документа «Рабочая программа дисциплины» на основе информации из основных документов ВУЗа. Автоматизация процесса формирования РПД исключит большую часть ошибок, имеющих место при ручном составлении документов.

Инновационность разработки заключается в том, что, во-первых, структура формируемого документа будет соответствовать актуальному ФГОС ВО  $3++$ , внедрение которого осуществляется в настоящее время, и опираться на

5

требуемые ФГОС ВО 3++ профстандарты. Во-вторых, разрабатываемое ПО будет обеспечивать контроль безошибочности составления РПД, обеспечивая непротиворечивость набора характеристик учебной дисциплины: количество часов, зачетных единиц, перечень компетенций, перечень оценочных средств и др. В-третьих, конечный документ формируется из отдельных информационных блоков.

В качестве языка разработки выбран C#, так как для этого языка Microsoft предоставляет библиотеки, позволяющие разрабатывать приложения совместимые с документами формата MS Office в которых распространяются учебный план и документы рабочих программ.

## 1 Исследование информационных процессов формирования документов по образовательным программам высшего образования

На рисунке 1 представлена наиболее распространённая информационная схема реализации процесса формирования РПД образовательной организацией в виде модели «AS IS» («как есть»). Здесь представлены основные подразделения, так или иначе принимающие участие в разработке окончательного документа; информационные процессы по формированию нормативно-справочной информации (НСИ), используемой в РПД; связанные с рабочей программой документы (учебный план, ФГОС, профстандарты) и соответствующие связи между этими элементами.

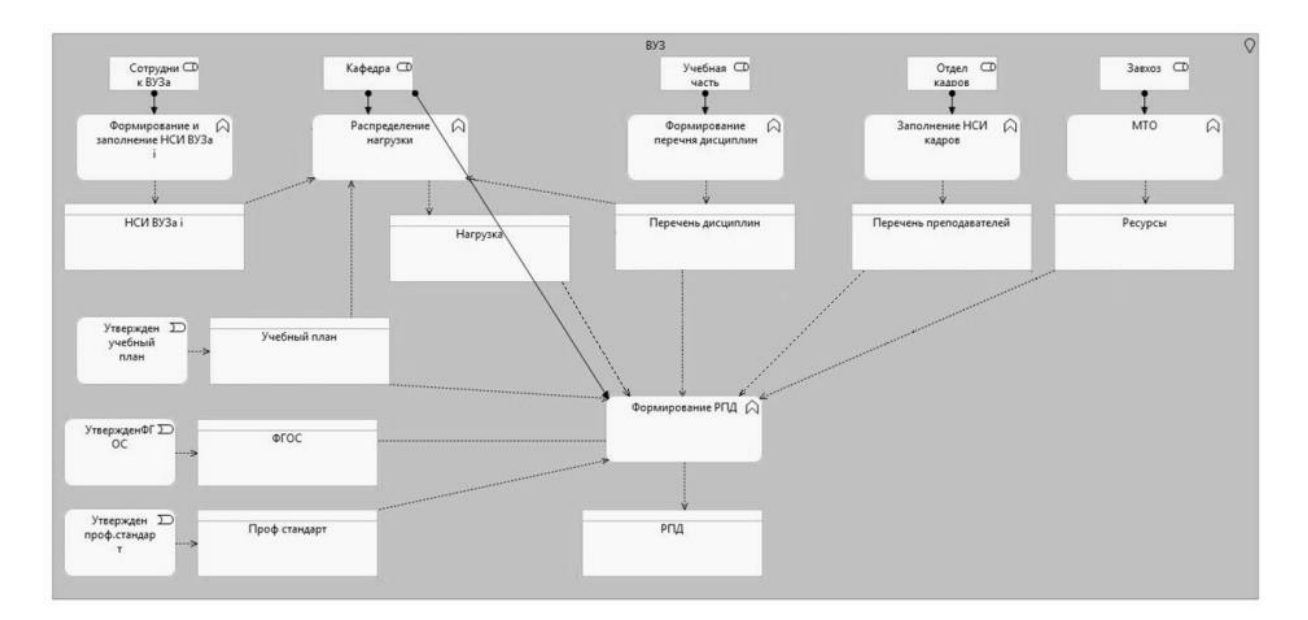

Рисунок 1 – Модель «AS IS» реализации процесса формирования РПД **B** RV3e

Даже поверхностный взгляд на схему позволяет заметить наличие у блока формирования РПД большого количества входной информации из различных источников, причём некоторая из этой информации поступает дважды опосредовано через другие элементы модели, что неизбежно влечёт за собой наличие ошибок при ручном формировании документа.

Так, например, объём часов и зачётных единиц, отведённых для дисциплины, находится в учебном плане; компетенции, которые должен развивать у студентов учебный курс – в учебном плане, ФГОСе и профстандартах; фамилия и инициалы, а также должность, учёная степень и учёное звание, стаж работы преподавателя, закреплённого за дисциплиной, - в справке о кадровом обеспечении; информация об имеющихся в образовательной организации учебных материалах - в справке об учебно-методическом обеспечении; перечень лабораторного оборудования и соответствующих помещений - в справке о материально-техническом обеспечении и т.п.

Отсутствие автоматизации исследуемого процесса негативно отражается как на результатах проверок Федеральной службой по надзору в сфере образования и науки, так и на результатах аккредитационных экспертиз в процессе прохождения процедуры государственной аккредитации.

Следуя методологии реинжиниринга бизнес-процессов, вариант модели «ТО ВЕ» («как должно быть») для рассматриваемого процесса можно представить следующим образом (рисунок 2).

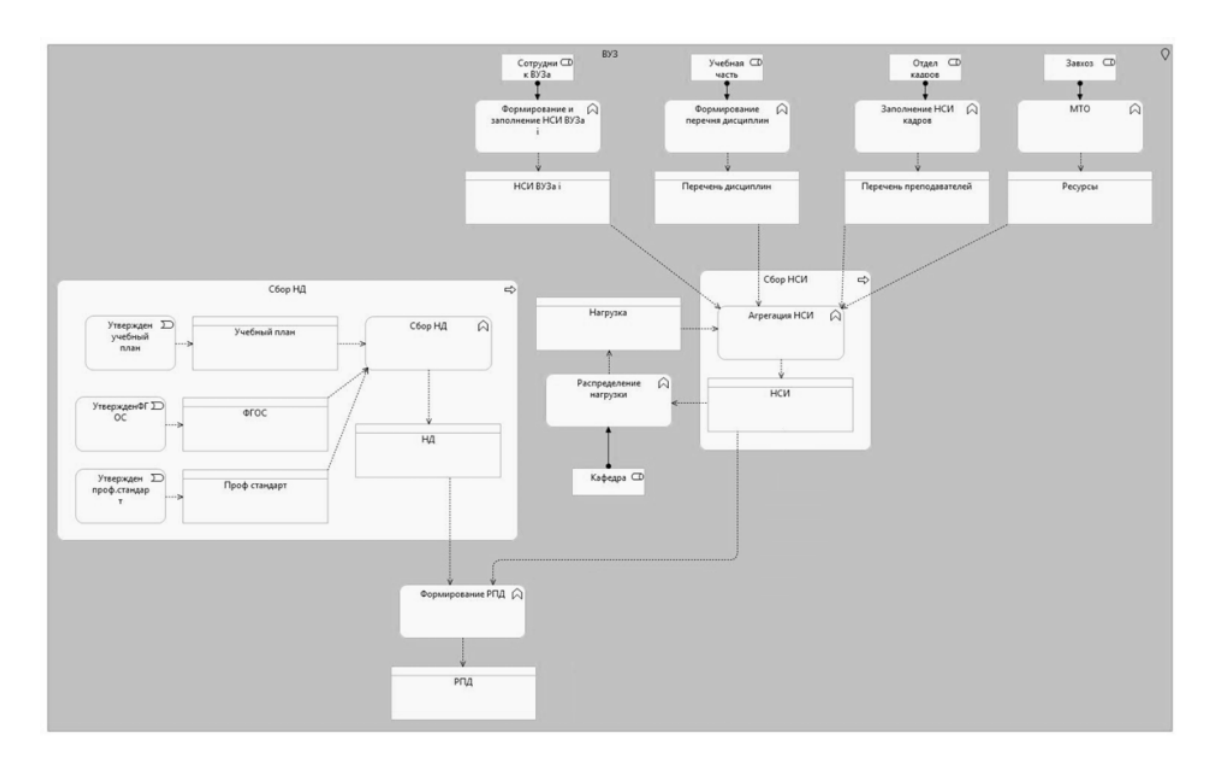

Рисунок 2 – Модель «ТО ВЕ» реализации процесса формирования РПД в B<sub>y</sub>3e

Предполагается, что наличие централизованного сбора нормативносправочной информации и нормативной документации (НД) позволит упорядочить весь массив информации, используемой в рабочей программе дисциплин, облегчит доступ к ней, исключив визуальное сопоставление характеристик, и, в конечном итоге, повысит качество создаваемых документов.

Для реализации предложенной схемы автоматизации процесса формирования РПД в ВУЗе предполагается разработка специализированного программного продукта, который обеспечит контроль безошибочности составления рабочей программы и непротиворечивость набора характеристик учебной дисциплины (количество часов, зачетных единиц, перечень компетенций, перечень оценочных средств и др.) с содержанием смежных документов. При этом структура конечного документа будет соответствовать актуальному ФГОС ВО 3++, внедрение которого осуществляется в настоящее время, и опираться на требуемые ФГОС ВО 3++ профстандарты.

# 2 Профессиональный стандарт как одна из основных информационных структур, формирующих документы образовательных программ высшего образования

Согласно методических рекомендаций по разработке профессионального стандарта [3], последний содержит характеристики обобщённых трудовых функций, а также описание конкретных трудовых функций, включая позиции «Трудовые действия», «Необходимые умения» и «Необходимые знания», которые можно органично трансформировать в такие параметры профессиональных компетенций, развиваемых проектируемой образовательной программой, как «Владеть», «Знать» и «Уметь». На рисунках 3 и 4 представлены основные структуры профессиональных стандартов и параметры профессиональных компетенций образовательных программ.

Описание в каждой РПД обозначенных характеристик профессиональных компетенций, базируясь на содержании конкретного профессионального стандарта, обеспечит необходимую взаимосвязь рынка труда и системы образования за счёт реализации требуемой квалификации выпускников - будущих работников предприятий.

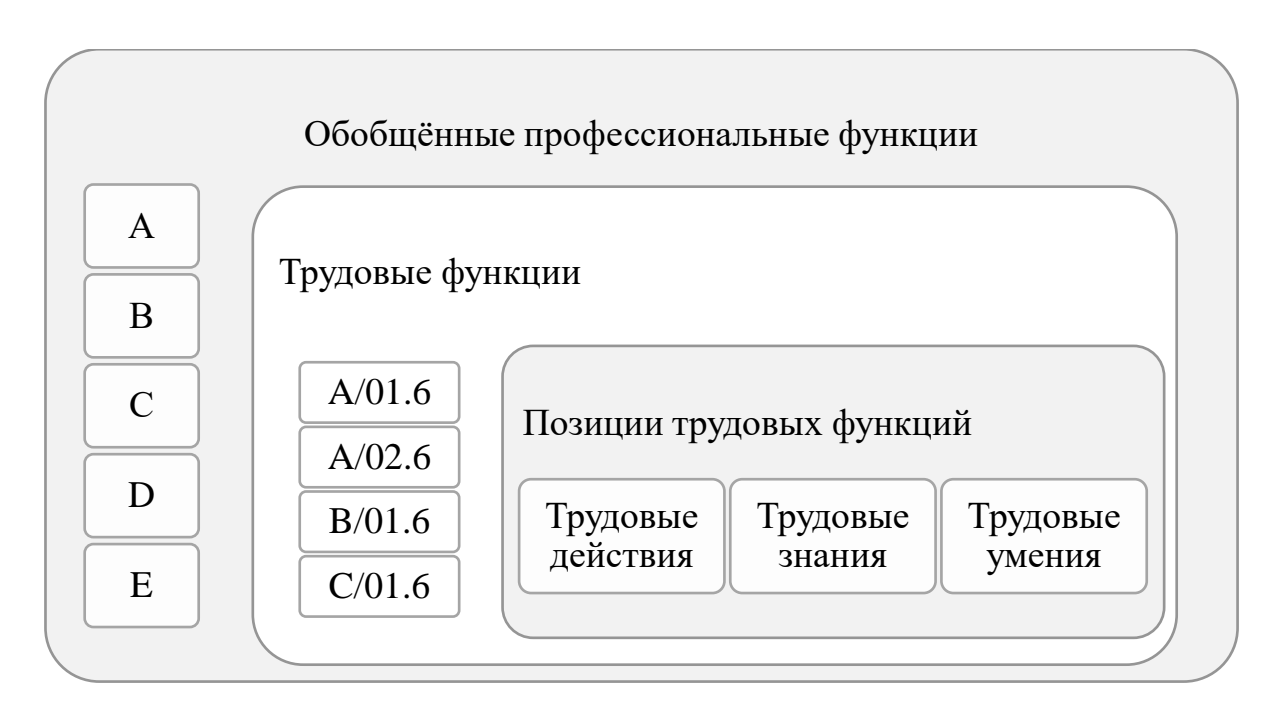

Рисунок 3 – Основная структура профессиональных стандартов

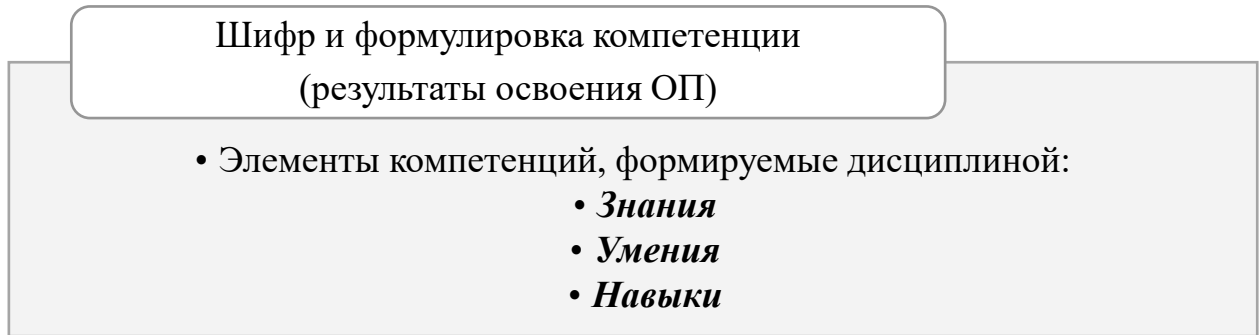

Рисунок 4 – Параметры профессиональных компетенций образовательных программ

В силу того, что внедрение ФГОС ВО нового поколения делает лишь первые шаги, у разработчиков документации по ООП возникают трудности с включением требований профессиональных стандартов в структуру и содержание учебных дисциплин, на чём и должен делаться акцент в рабочих программах. Автоматизация процесса разработки РПД позволит облегчить наполнение соответствующих разделов рабочей программы дисциплины и исключит наличие возможных ошибок и несоответствий.

Одним из предлагаемых решений является разработка специализированного программного продукта – конструктора документов, одна из функций которого предполагает систематизированный сбор информации о содержании профессиональных стандартов посредством процедуры парсинга данных информационных ресурсов, содержащих такую информацию.

Парсинг профессиональных стандартов представляет собой модуль, позволяющий загрузить информацию из профессиональных стандартов, такую как (см. рисунок 3):

- код профстандарта;
- название профстандарта;
- дату утверждения;
- уровень квалификации;
- наименование обобщённой трудовой функции;
- код обобщённой трудовой функции;
- наименование трудовой функции;
- код трудовой функции;
- подуровень квалификации;
- трудовые действия;
- необходимые умения;
- необходимые знания.

Интерфейс загрузки данных профессиональных стандартов представлен на рисунке 5. В первом поле находится URL сайта «Классинформ.ru» раздела «Профессиональные стандарты». В выпадающем списке «Учебный план» нужно выбрать название учебного плана, из которого взяты коды профессиональных стандартов. Чтобы добавить профстандарт в список загрузки нужно ввести его код в поле «Код профстандарта» после чего нажать на кнопку «Добавить». Код профстандарта появится в списке кодов профстандарта к загрузке. Если был введён неправильный код, то необходимо выбрать его в списке и нажать на кнопку «Удалить». Код профстандарта будет удалён из списка кодов к загрузке. После того как список профессиональных стандартов для загрузки данных был сформирован нужно выбрать необходимый уровень образования и нажать на копку «Начать парсинг» после чего программа начнёт загружать данные.

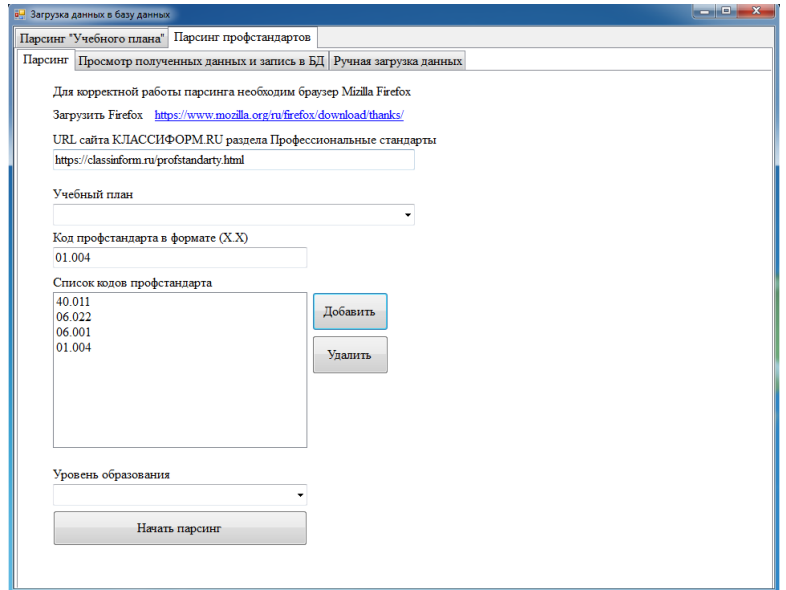

Рисунок 5 – Интерфейс загрузки данных профессиональных стандартов

После окончания работы парсера программа выведет информационное сообщение, в котором предложит перейти на вкладку просмотра загруженных данных. На вкладке просмотра полученных данных находится таблица с загруженными данными, и кнопка «Загрузить в БД» (рисунок 6). Для того, чтобы загрузить полученную парсером информацию в базу данных приложения нужно нажать на кнопку «Загрузить в БД» после этого информация из таблицы будет загружена в базу данных конструктора документов (рисунок 6). В дальнейшем она будет использована в модуле конструирования рабочей программы дисциплины, что упростит процесс составления РПД и снизит количество возникающих ошибок.

Для реализации модуля выбрана технология Selenium, которая позволяет обработать сложные интерфейсные элементы сайта и имитировать работу пользователя. К минусам этой технологии можно отнести использование реального браузера в процессе работы парсинга [4,5].

| Профстандарт<br>Титульный              |
|----------------------------------------|
|                                        |
| AggregatedLat LaborFunction Lat        |
| Преполава<br>Организац<br>$A/0 \equiv$ |
| A/0<br>Преподава<br>Организац          |
| Организац<br>A/0                       |
| A/0<br>Преполава<br>Организац          |
| A/0<br>Преполава<br>Организац          |
| A/0<br>Организац                       |
| A/0<br>Преподава<br>Организац          |
| A/0<br>Преподава<br>Организац          |
| A/0<br>Преподава<br>Организац          |
| Преподава<br>A/0<br>Организац          |
| Преполава<br>A/0<br>Организац          |
| A/0<br>Преподава<br>Организац          |
| A/0<br>Организац                       |
| Преподава<br>Организац<br>A/0          |
| A/0<br>Организац                       |
| A/0<br>Преподава<br>Организац          |
| Преподава<br>Организац<br>A/0          |
| Преподава<br>A/0<br>Организац          |
| A/0<br>Организац                       |
| A/0<br>Преподава<br>Организац          |
| A/0<br>Преподава<br>Пелагогиче         |
| Преподава<br>Педагогиче<br>A/0         |
| Преподава<br>Пелагогиче<br>A/0         |
| A/0<br>Преполава<br>Пелагогиче         |
| Разработка<br>$A/0$ .<br>Преподава     |
|                                        |
| Перезаписать БД                        |

Рисунок 6 – Данные, полученные при помощи парсинга

Полученные при помощи парсинга данные будут использоваться для наполнения содержания развиваемых компетенций в рабочей программе дисциплины в смежных модулях конструктора документов (рисунок 7).

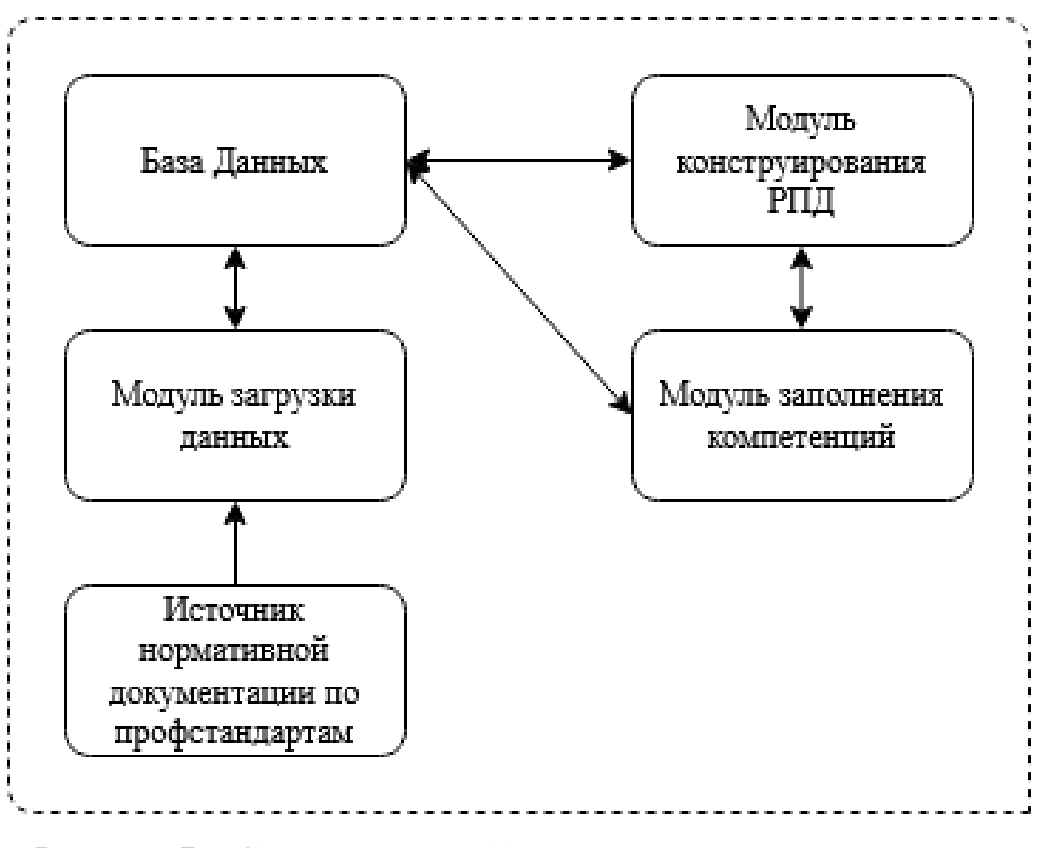

Рисунок 7 – Схема взаимодействия компонентов программы

#### 3 Структура конструктора документов

### 3.1 Структура базы данных.

Для хранения входных данных, а также их использования в процессе конструирования документа, программа обладает своей базой данных. Базу данных продукта можно условно разделить на 2 части. Первая часть БД используется модулем парсинга данных для загрузки входных данных из учебного плана и данных профессиональных стандартов. Так как продукт поддерживает загрузку данных из нескольких учебных планов в таблицах предусмотрен внешний ключ - идентификатор учебного плана. Этот внешний ключ позволяет сделать выборку необходимых данных при запуске модуля конструирования рабочей программы, так как рабочая программа дисциплины создаётся в соответствии с конкретным учебным планом. Структура базы данных показана на рисунке 8.

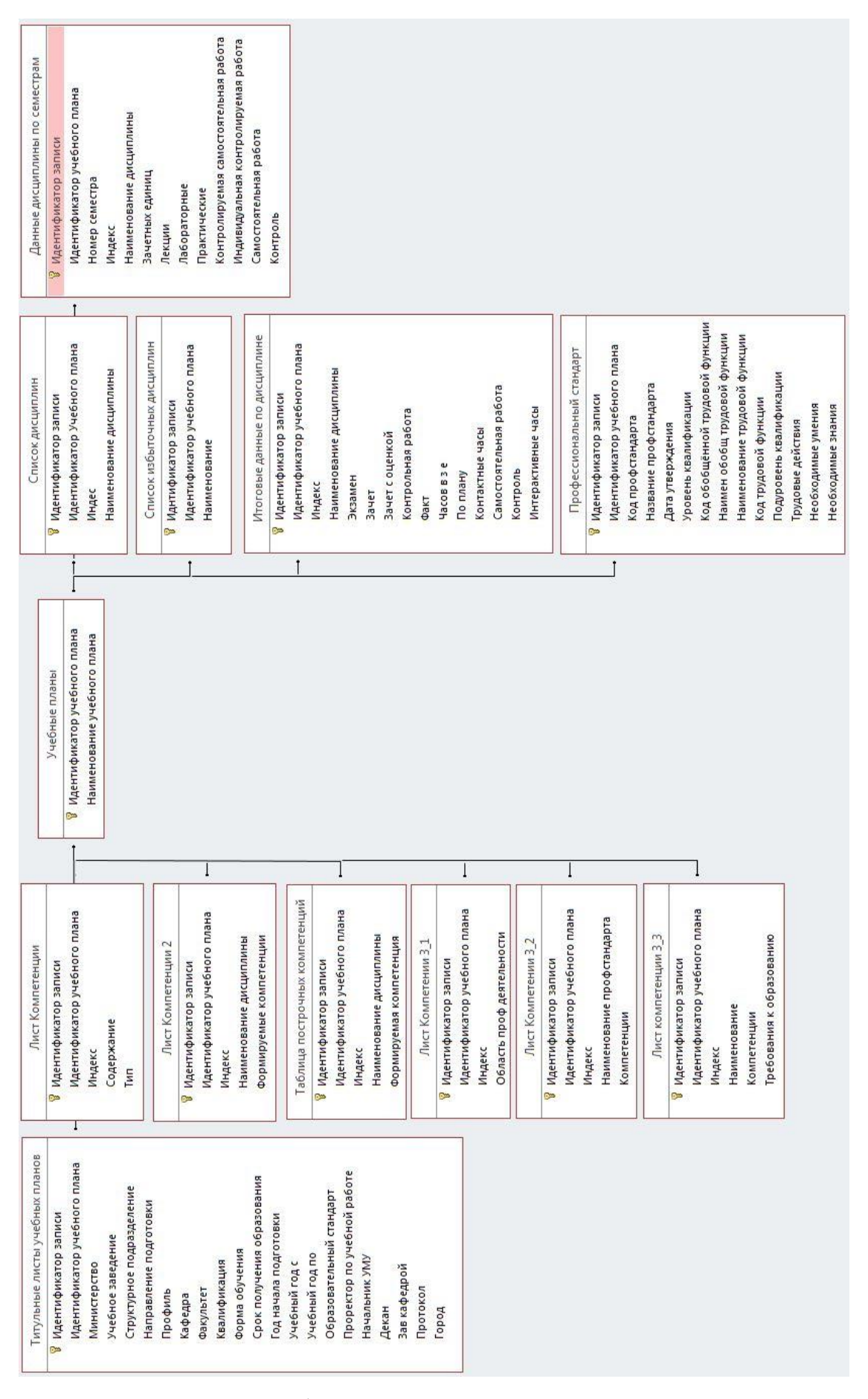

Рисунок 8 – Структура базы данных, используемой модулем парсинга

Модуль парсинга загружает данные в следующие таблицы:

- учебные планы;
- титульные листы учебных планов;
- лист «Компетенции»;
- лист «Компетенции 2»;
- лист «Компетенции 3(1)»;
- лист «Компетенции 3(2)»;
- лист «Компетенции 3(3)»;
- список дисциплин;
- список избыточных дисциплин;
- таблица построчных компетенций;
- профессиональный стандарт;
- итоговые данные по дисциплине;
- данные дисциплины по семестрам.

Так как в различных ВУЗах возможна различная структура учебного плана, то необходимо учитывать её особенности. Для этого перед началом загрузки данных необходимо создать конфигурацию с указанием этих особенностей. Конфигурация сохраняется в базе данных программы и может быть использована в дальнейшем. Структура таблицы «Конфигурации» показана на рисунке 9.

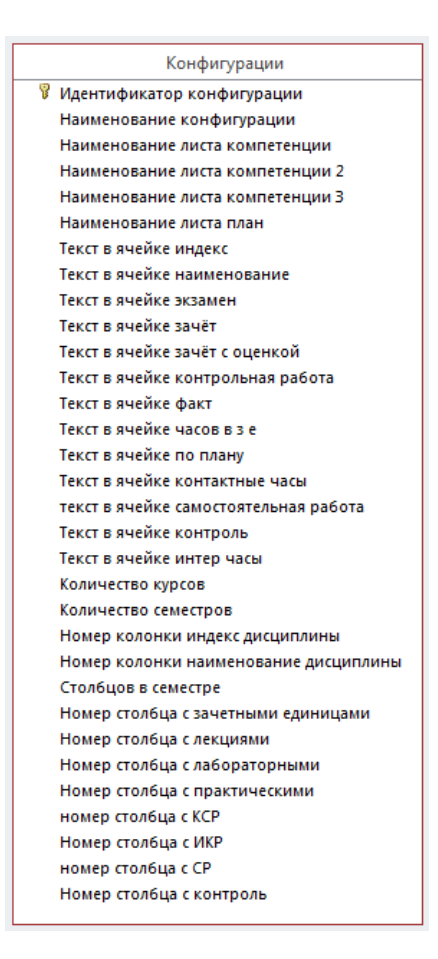

Рисунок 9 – Таблица «Конфигурации»

После того как данные из учебного плана и профессиональные стандарты были загружены в базу данных, нужно чтобы эти данные использовались модулем конструирования при создании рабочей программы. Однако в базе может храниться информация по нескольким учебным планам. И чем больше учебных планов загружено в базу данных, тем медленнее она будет работать, что может вызвать неудобства при функционировании модуля конструирования. Например, пользователю придётся ждать пока информация загрузится на вкладку конструктора. Чтобы этого избежать при запуске модуля конструирования, сначала пользователю предлагается выбрать учебный план из списка загруженных в базу данных учебных планов. После этого информация таблиц модуля парсинга загружается в таблицы модуля конструирования. Структура базы данных, используемой модулем конструирования показана на рисунке 10.

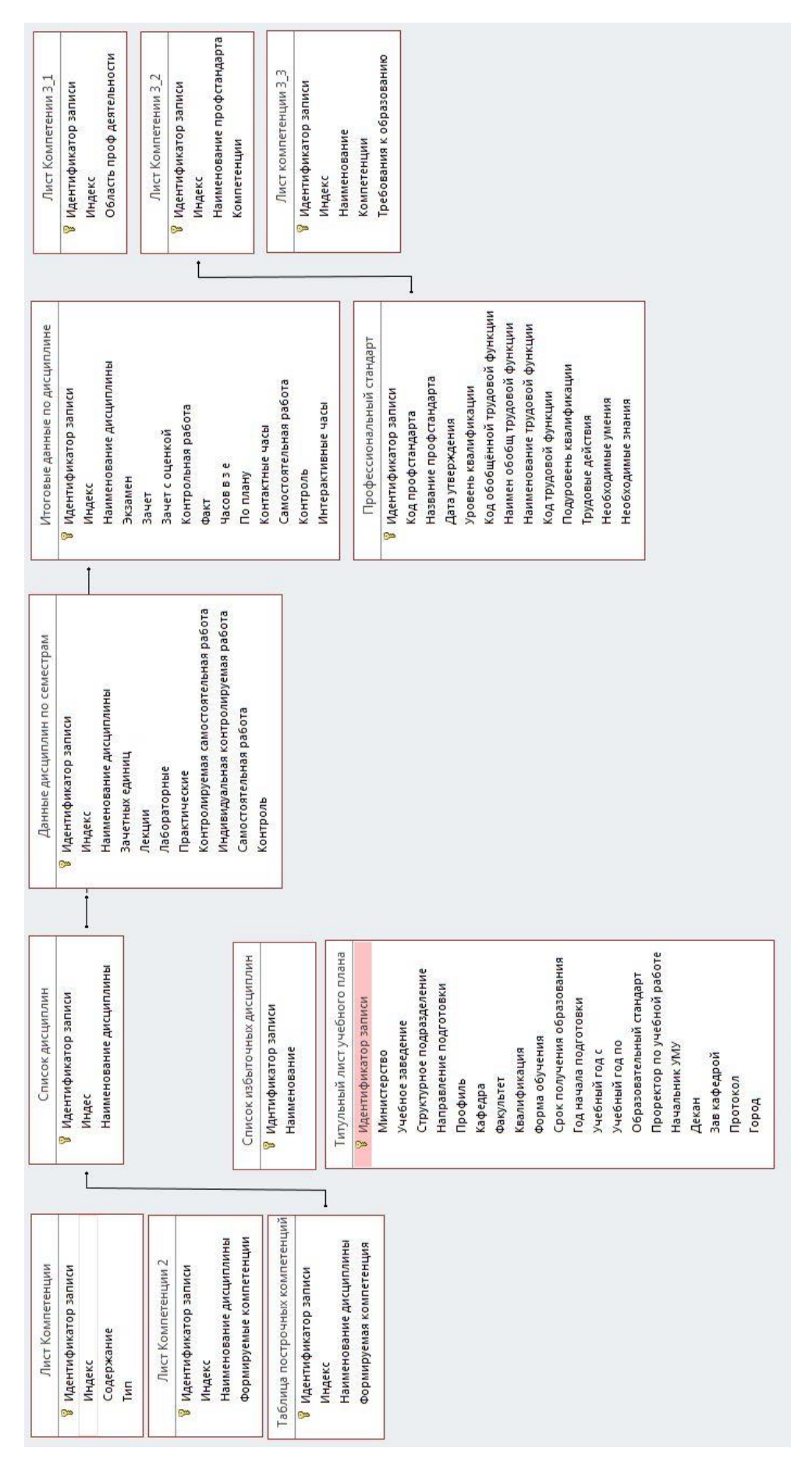

Рисунок 10 - Структура БД, используемой модулем конструирования

Модуль конструирования работает со следующими таблицами:

- список дисциплин;
- список избыточных дисциплин;
- титульный лист учебного плана;
- лист «Компетенции»;
- лист «Компетенции 2»;
- лист «Компетенции 3(1)»;
- лист «Компетенции 3(2)»;
- лист «Компетенции 3(3)»;
- таблица построчных компетенций;
- профессиональный стандарт;
- итоговые данные по дисциплине;
- данные дисциплин по семестрам.

## **3.2 Запросы для работы с базой данных**

Для заботы с базой данных «Конструктора рабочих программ» используются SQL запросы. Ниже приведены примеры некоторых из них:

- добавление новой записи в таблицу;
- удаление записей;
- выборка записей из таблицы.

Рассмотрим примеры запросов по каждой группе.

1 Добавление записи в таблицу «Дисциплины» модуля парсинга. IN-SERT INTO CurriculumDisciplines (Id, CurriculumId, Code, DisciplineName) VALUES (1, 2, 'Б1.О.03', 'Алгоритмическая алгебра: группы с условиями конечности')

2 Удаление записей из таблицы «Дисциплины» с указанным идентификатором учебного плана.

DELETE FROM CurriculumDisciplines WHERE CurriculumId =  $\{1\}$ 

3 Выборка записей из таблицы «Дисциплины» по указанному идентификатору учебного плана

SELECT Id, Code, DisciplineName FROM CurriculumDisciplines WHERE CurriculumId  $= \{1\}$ 

### **3.3 Модуль ввода входных данных ВУЗа (модуль парсинга данных)**

## **3.3.1 Парсинг учебного плана**

На вкладке «Парсинг учебного плана» сначала требуется выбрать необходимую конфигурацию и название загружаемого учебного плана. Если этот учебный план загружается первый раз, для него следует создать название в блоке «Добавить учебный план». Далее требуется нажать на кнопку «Открыть файл учебного плана», откроется диалог открытия файла, в котором нужно выбрать загружаемый учебный план. Для начала работы парсинга требуется нажать на кнопку «Загрузить компетенции», рисунок 11.

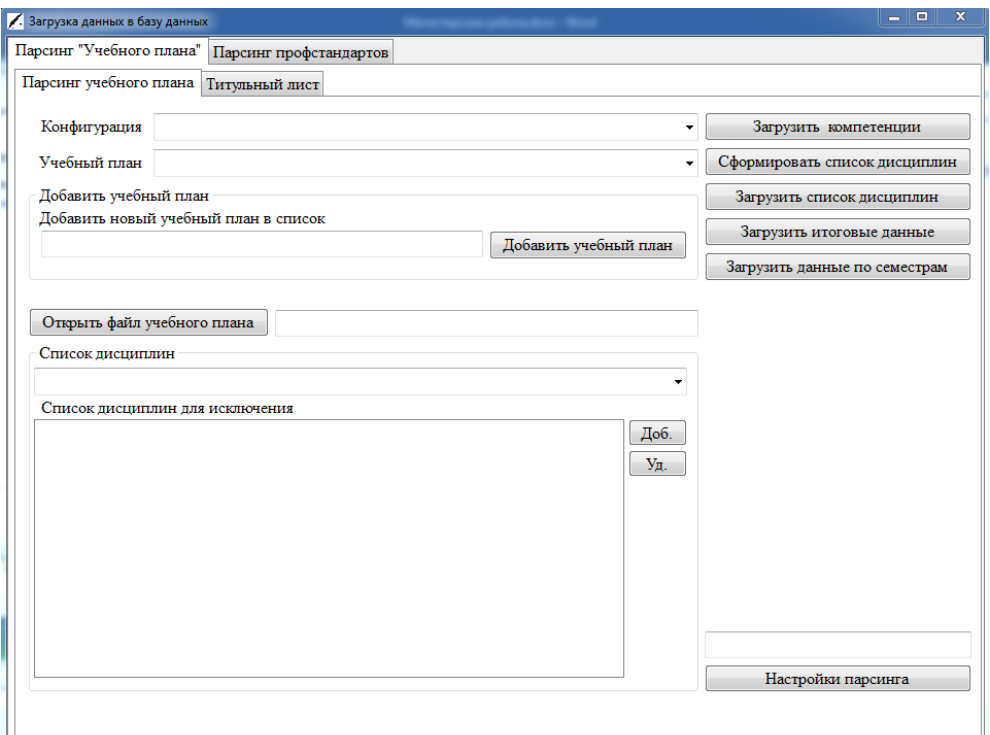

Рисунок 11 – Вкладка «Парсинг учебного плана»

После нажатия на кнопку «Загрузить компетенции» выполнится алгоритм, представленный на рисунке 12.

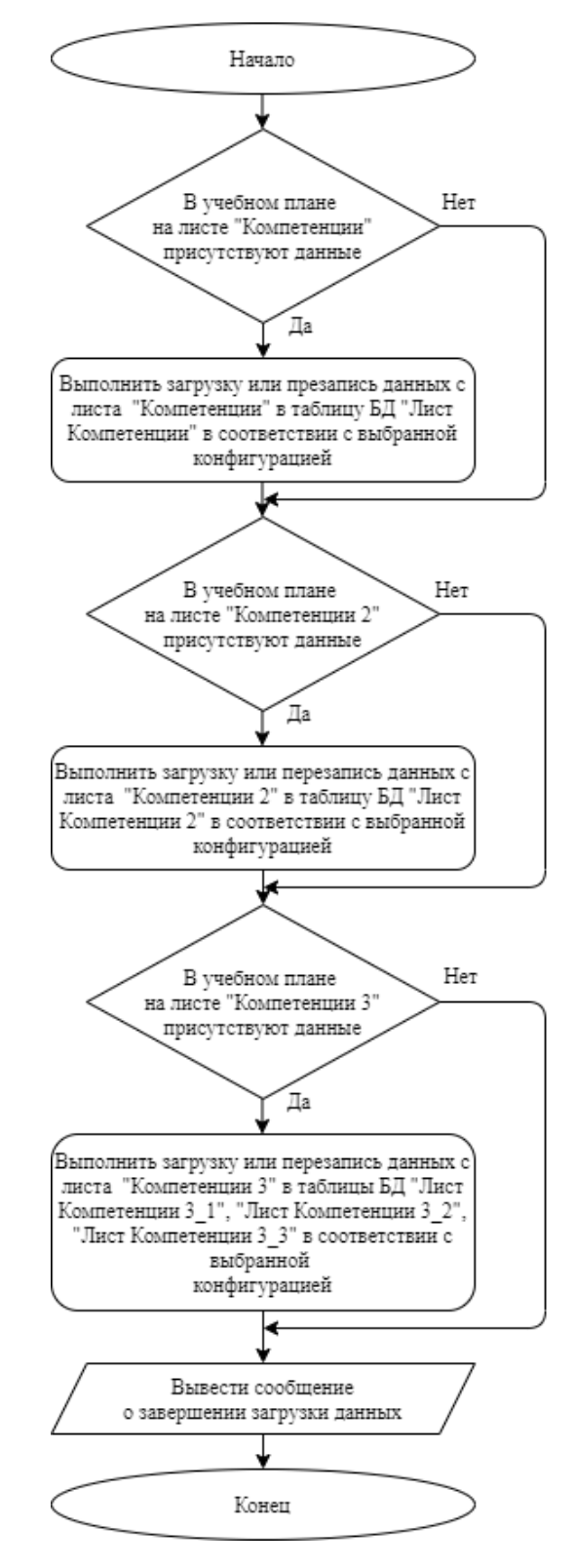

Рисунок 12 – Блок-схема загрузки компетенций

После успешной загрузки листов компетенций в базу данных конструктора необходимо нажать на кнопку «Сформировать список дисциплин». При нажатии на кнопку заполнится выпадающий список «Список дисциплин» и откроется информационное окно с просьбой заполнить список дисциплин для исключения<sup>1</sup>. Требуется сформировать список избыточных дисциплин. Для этого нужно выбрать избыточную дисциплину в списке дисциплин и нажать на кнопку «Добавить» в блоке «Список дисциплин для исключения». После того, как все избыточные дисциплины будут добавлены в список дисциплин для исключения нажать кнопку «Загрузить список дисциплин». После нажатия на кнопку выполнится алгоритм, представленный на рисунке 13.

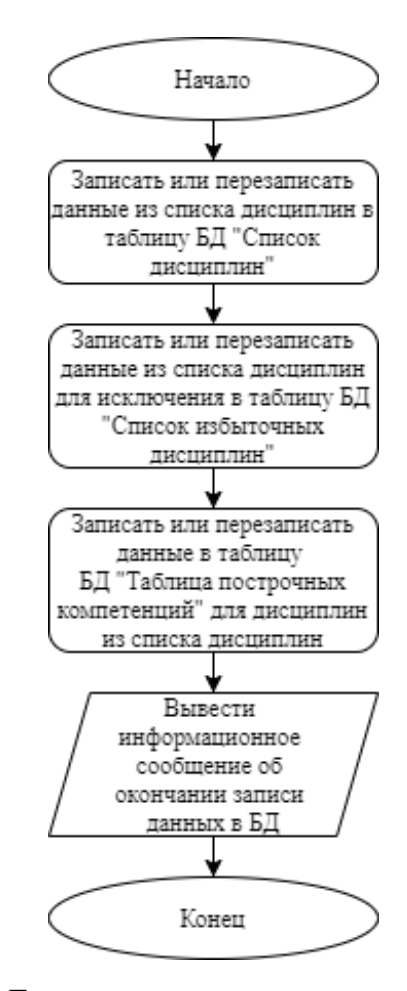

Рисунок 13 – Блок-схема загрузки списка дисциплин

**.** 

<sup>&</sup>lt;sup>1)</sup> Исключенные дисциплины – наименования дисциплин из учебного плана, по которым не требуется составление рабочей программы.

Далее нужно нажать на кнопку «Загрузить итоговые данные». После нажатия на кнопку выполнится алгоритм, представленный на рисунке 14.

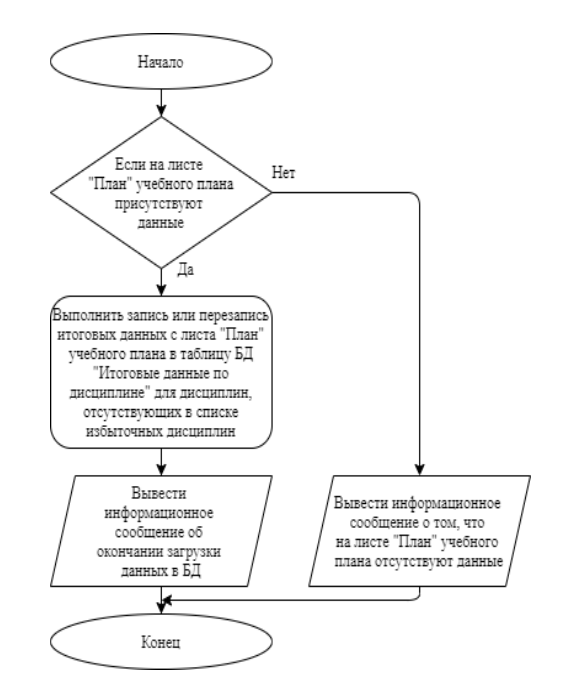

Рисунок 14 – Блок-схема загрузки итоговых данных

Следующим шагом нужно нажать на кнопку «данные по курсам». После нажатия на кнопку выполнится алгоритм, представленный на рисунке 15.

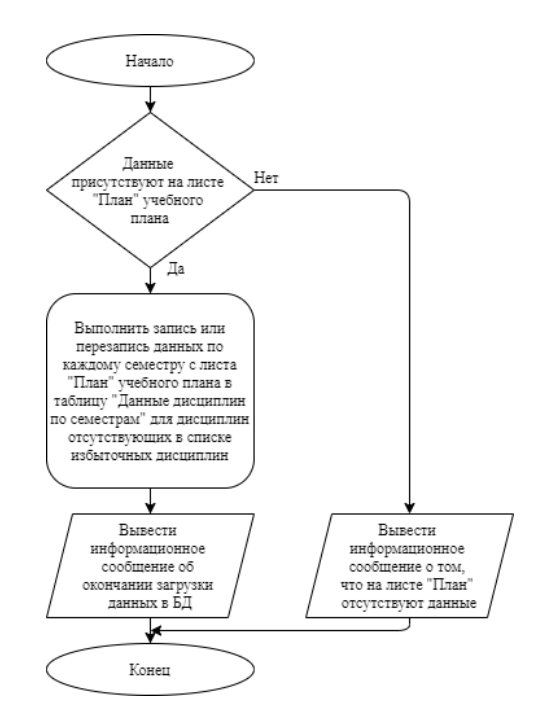

Рисунок 15 – Блок-схема загрузки данных по семестрам

После окончания загрузки данных по семестрам необходимо перейти на вкладку «Титульный лист», ввести данные с титульного листа учебного плана и загрузить их в базу данных (рисунок 16). После загрузки данных с титульного листа в базу данных, парсинг учебного плана можно считать завершенным. Следующим шагом является парсинг профессиональных стандартов.

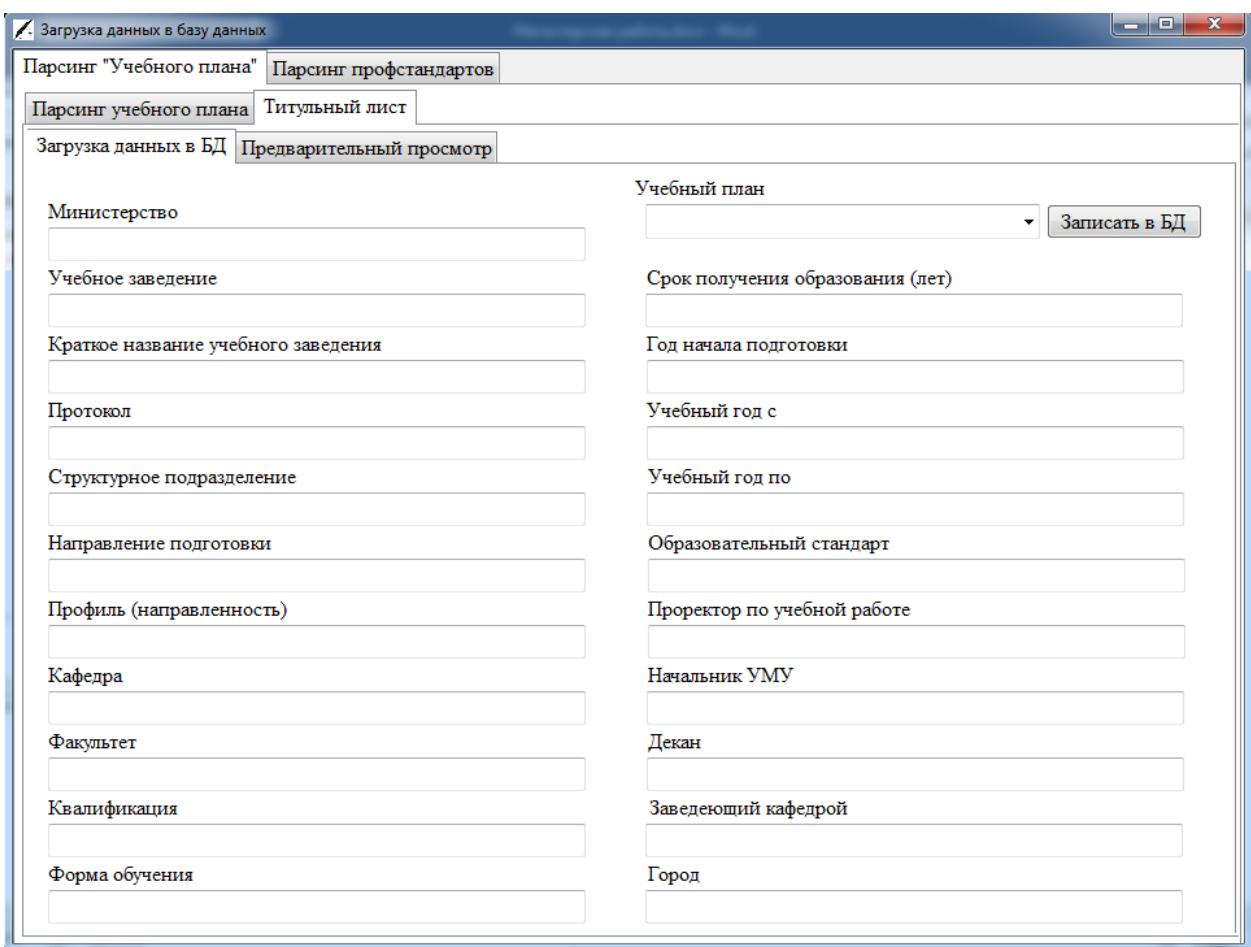

Рисунок 16 – Загрузка данных с титульного листа учебного плана

#### **3.3.2 Парсинг профессиональных стандартов**

Для загрузки данных профессиональных стандартов необходимо перейти на вкладку «Парсинг профстандартов». Интерфейс вкладки показан на рисунке 17. Для корректной работы парсинга необходимо чтобы на компьютере был установлен браузер «Mozilla Firefox», если браузер не установлен на компьютере его можно скачать по ссылке, представленной на вкладке.

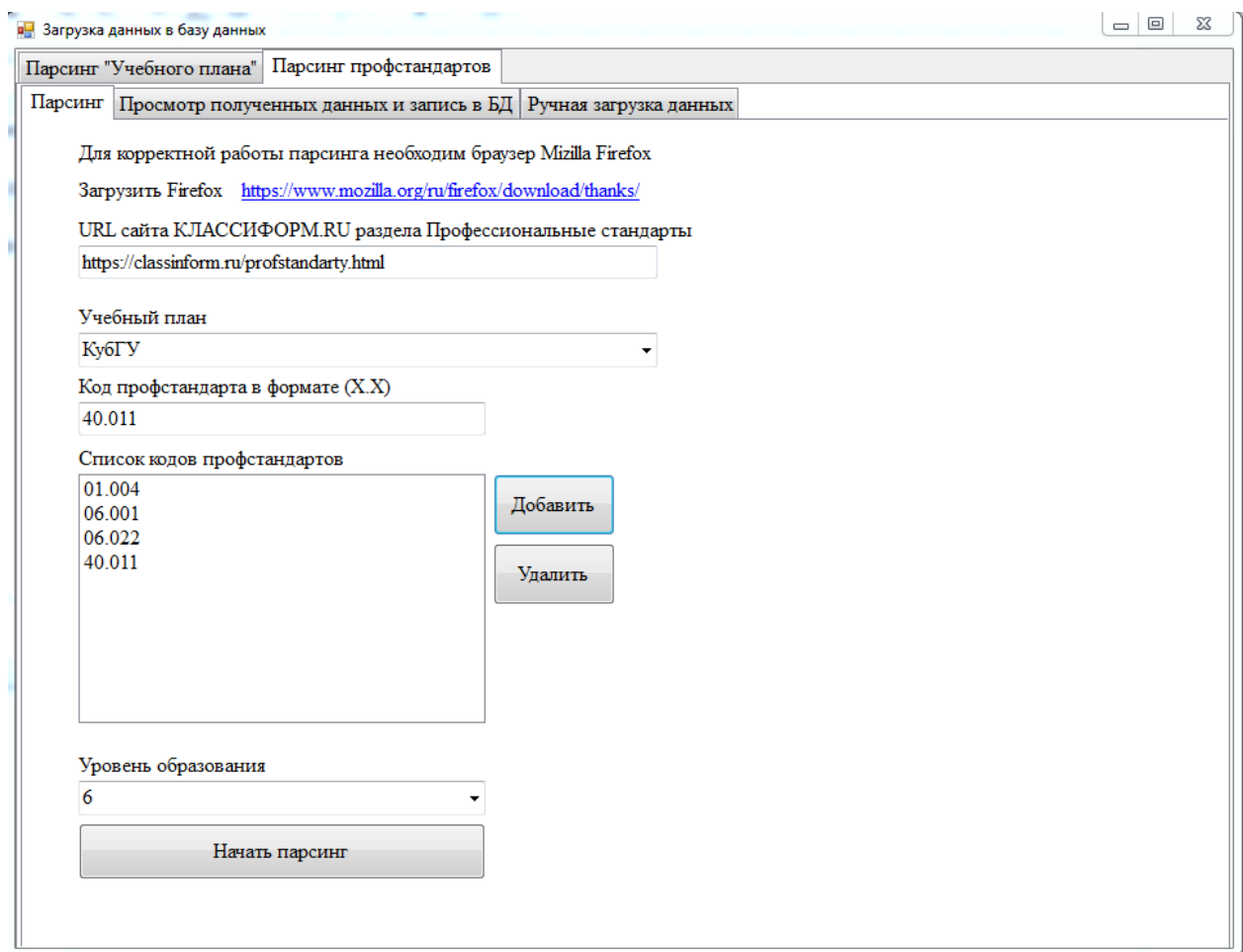

Рисунок 17 – Интерфейс парсинга профессиональных стандартов

Чтобы запустить парсинг нужно выбрать учебный план из списка учебных планов по которому загружаются профессиональные стандарты, ввести коды профессиональных стандартов, которые нужно загрузить, выбрать уровень образования и нажать на кнопку «Начать парсинг». После нажатия на кнопку выполнится алгоритм, представленный на рисунке 18.

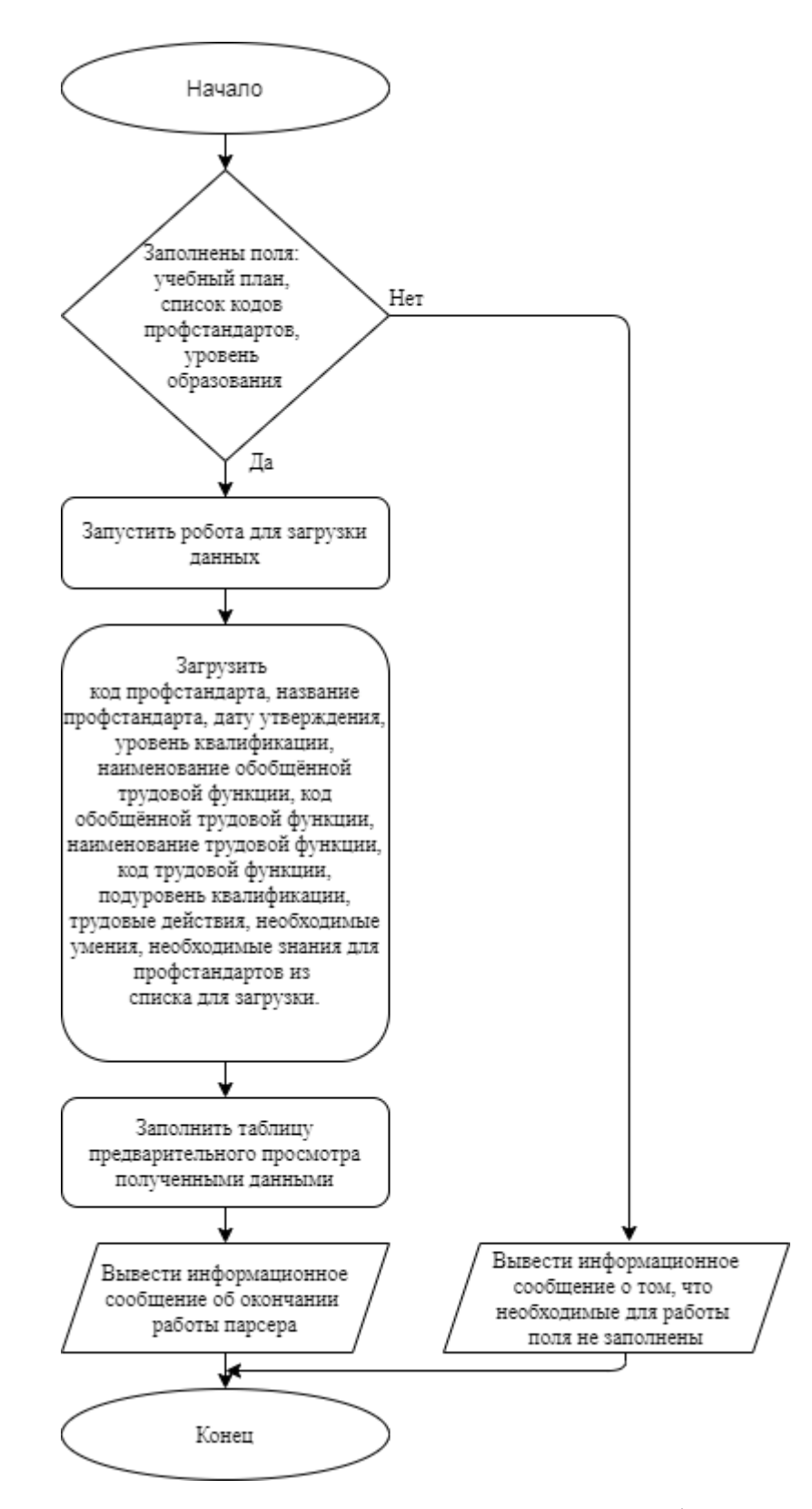

Рисунок 18 - Блок-схема загрузки данных профстандартов

После заверения парсинга на экран будет выведено информационное сообщение о том, что данные загружены и предложением перейти на вкладку просмотра загруженных данных. Внешний вид вкладки представлен на рисунке 19.

| Парсинг профстандартов<br>Парсинг "Учебного плана"<br>Просмотр полученных данных и запись в БД |              |                          |   |                        |                          |                                           |                |                           |  |
|------------------------------------------------------------------------------------------------|--------------|--------------------------|---|------------------------|--------------------------|-------------------------------------------|----------------|---------------------------|--|
| Парсинг                                                                                        |              |                          |   | Ручная загрузка данных |                          |                                           |                |                           |  |
|                                                                                                | 1Sta Claimed | AggregatedLat SkillLevel |   |                        |                          | AggregatedLat LaborFunction LaborFunction | SkillSublevel  | Know                      |  |
|                                                                                                | Утвержден    | B                        | 6 | Организац              | Пелагогиче               | B/02.6                                    | 6.1            | Современн                 |  |
|                                                                                                | Утвержден    | $\bf{B}$                 | 6 | Организац              | Педагогиче               | B/02.6                                    | 61             | Методика                  |  |
|                                                                                                | Утвержден    | B                        | 6 | Организац              | Пелагогиче               | B/02.6                                    | 6.1            | Нормы пед                 |  |
|                                                                                                | Утвержден    | $\mathbf{B}$             | 6 | Организац              | Разработка               | B/03.6                                    | 6.2            | Теория и п                |  |
|                                                                                                | Утвержден    | $\bf{B}$                 | 6 | Организац              | Разработка               | B/03.6                                    | 6.2            | Основы за                 |  |
|                                                                                                | Утвержден    | B                        | 6 | Организац              | Разработка               | B/03.6                                    | 6.2            | Требовани                 |  |
|                                                                                                | Утвержден    | B                        | 6 | Организац              | Разработка               | B/03.6                                    | 6.2            | Требовани                 |  |
| ---                                                                                            | Утвержден    | B                        | 6 | Организац              | Разработка               | B/03.6                                    | 6.2            | Требовани                 |  |
|                                                                                                | Утвержден    | $\bf{B}$                 | 6 | Организац              | Разработка    В/03.6     |                                           | 6.2            | Требовани                 |  |
|                                                                                                | Утвержден    | B                        | 6 | Организац              | Разработка    В/03.6     |                                           | 6.2            | Локальные                 |  |
|                                                                                                | Утвержден    | $\bf{B}$                 | 6 | Организац              | Разработка               | B/03.6                                    | 6.2            | Современн                 |  |
|                                                                                                | Утвержден    | $\bf{B}$                 | 6 | Организац              | Разработка               | B/03.6                                    | 6.2            | Основные                  |  |
|                                                                                                | Утвержден    | $\bf{B}$                 | 6 | Организац              | Разработка               | B/03.6                                    | 6.2            | Возрастны                 |  |
|                                                                                                | Утвержден    | B                        | 6 | Организац              | Разработка               | B/03.6                                    | 6.2            | Особеннос                 |  |
|                                                                                                | Утвержден    | В                        | 6 | Организац              | Разработка               | B/03.6                                    | 6.2            | Педагогиче                |  |
|                                                                                                | Утвержден    | B                        | 6 | Организац              | Разработка               | B/03.6                                    | 6.2            | Психолого-                |  |
|                                                                                                | Утвержден    | B                        | 6 | Организац              | Разработка               | B/03.6                                    | 6.2            | Требовани                 |  |
|                                                                                                | Утвержден    | $\bf{B}$                 | 6 | Организац              | Разработка    В/03.6     |                                           | 6.2            | Меры отве                 |  |
|                                                                                                | Утвержден    | B                        | 6 | Организац              | Разработка               | B/03.6                                    | 6.2            | Возможнос                 |  |
|                                                                                                | Утвержден    | B                        | 6 | Организац              | Разработка               | B/03.6                                    | 6.2            | Порядок ве                |  |
|                                                                                                | Утвержден    | с                        | 6 | Организац              | Создание п               | C/01.6                                    | 6.1            | Нормативн                 |  |
|                                                                                                | Утвержден    | Ċ                        | 6 | Организац              | Создание п               | C/01.6                                    | 6.1            | Основы за                 |  |
|                                                                                                | x۶           | ×                        |   | $\sim$<br>m.           | $\overline{\phantom{a}}$ | C(0,1)                                    | z.             | $\mathbf{r}$ $\mathbf{r}$ |  |
|                                                                                                |              |                          |   |                        |                          |                                           | Загрузить в БД |                           |  |

Рисунок 19 – Предварительный просмотр загруженных данных

Если данные загружены успешно, требуется нажать на кнопку «Загрузить в БД» после чего данные будут записаны в базу данных приложения.

## **3.4 Модуль конструирования РПД**

Модуль переход к модулю конструирования РПД доступен из главного окна программы, для этого в списке шаблонов нужно выбрать шаблон «рабочая программа» и нажать на кнопку «Открыть шаблон». Откроется окно выбора учебного плана (рисунок 20) в котором необходимо выбрать учебный план из списка и нажать на кнопку «Загрузить учебный план».

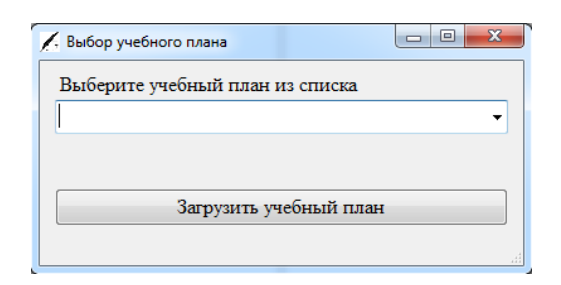

Рисунок 20 – Окно выбора учебного плана

После загрузки данных учебного плана откроется окно конструирования РПД, на вкладке «Титульный лист», поля информация из которых присутствует в учебном плане автоматически будут заполнены, рисунок 21.

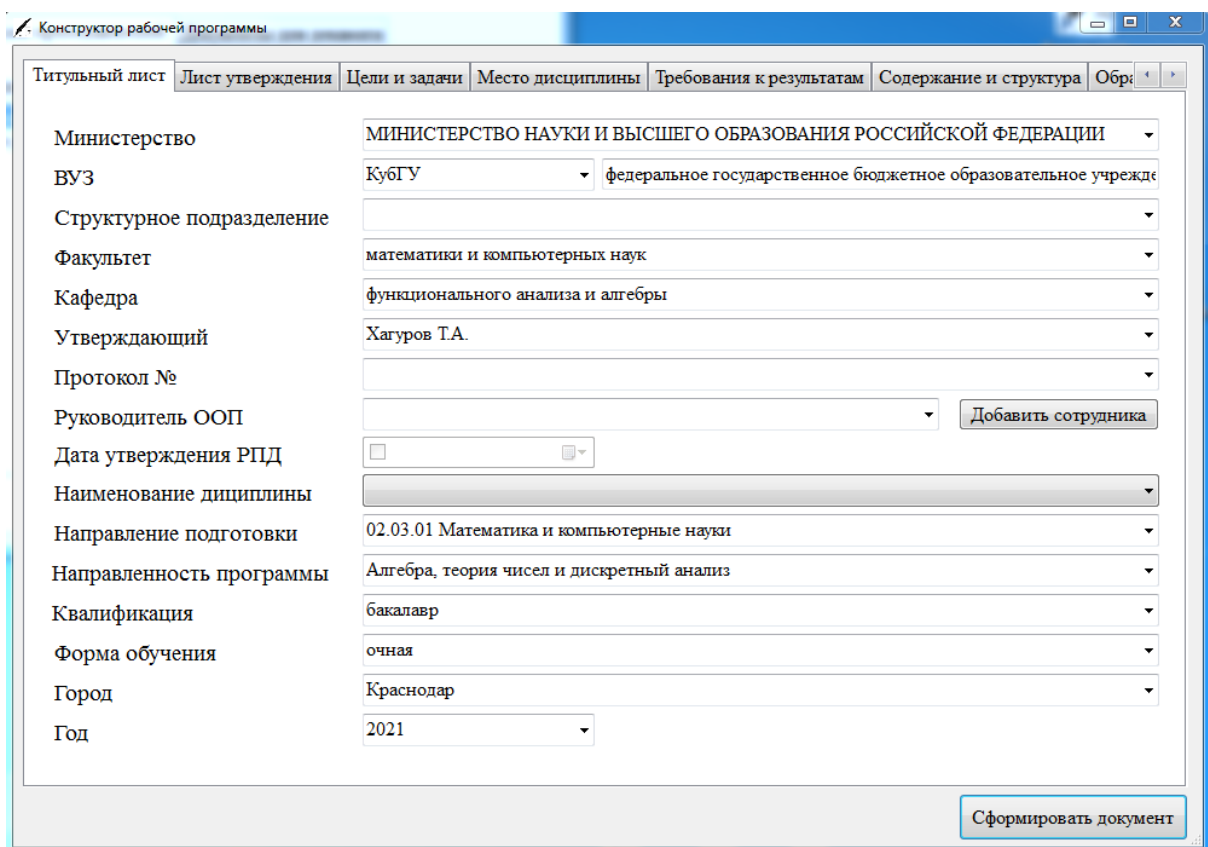

Рисунок 21 – Вкладка «Титульный лист»

После выбора дисциплины необходимо перейти на вкладку «Лист утверждения» и заполнить или выбрать из выпадающего списка следующие поля:

- − составитель РПД;
- − выпускающая кафедра;
- − заведующий выпускающей кафедрой;
- − протокол заседания кафедры №;
- − председатель УМК факультета;
- − протокол УМК факультета №;
- − рецензенты.

Пример заполнения вкладки показан на рисунке 22.

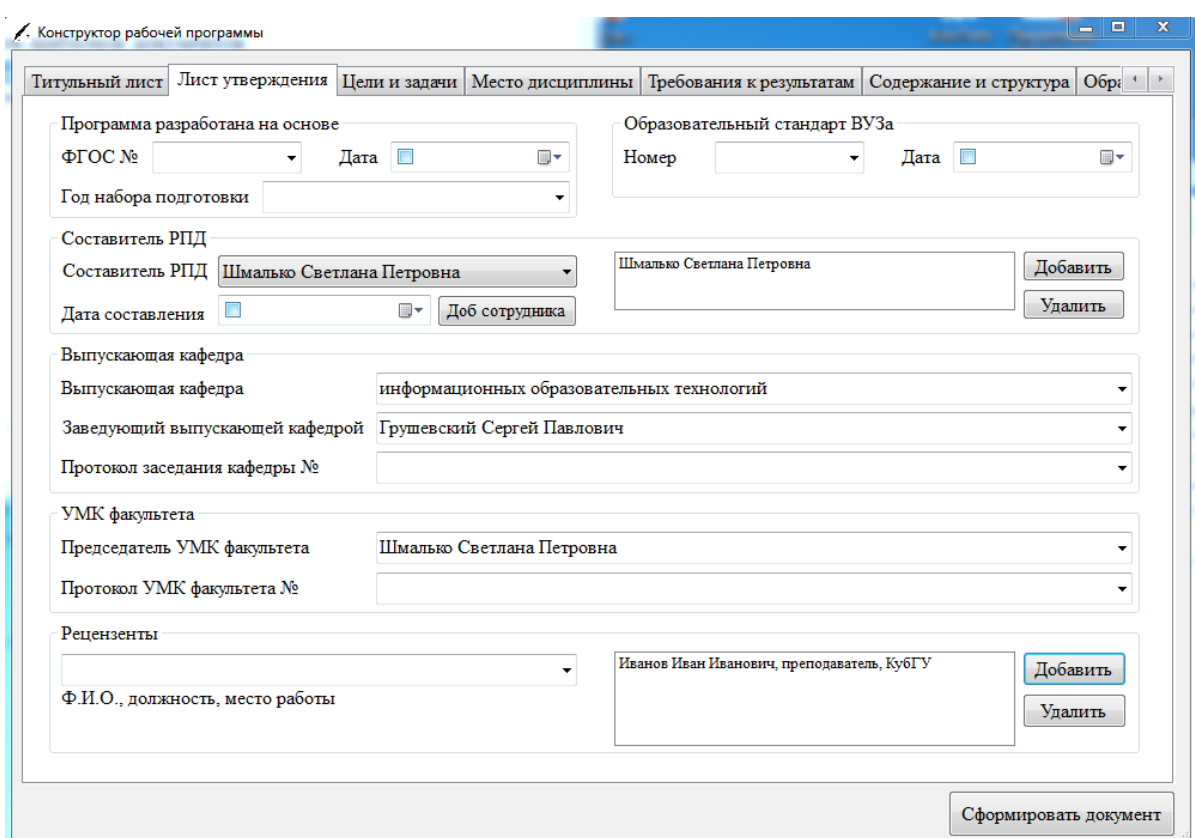

Рисунок 22 – Вкладка «Лист утверждения»

Следующий шаг – заполнение информационных блоков на вкладке «Цели и задачи»:

- − цель освоения дисциплины;
- − предваряющий текст;
- − введите или выберите задачу.

После заполнения текстового информационного блока необходимо нажать на кнопку «Сохранить», рисунок 23.

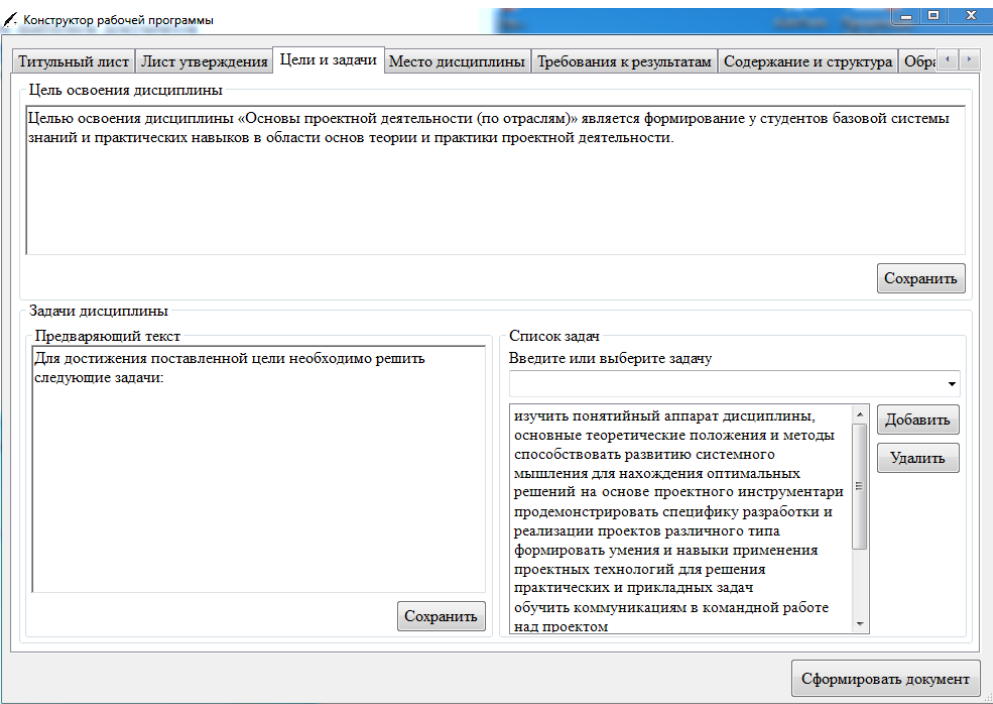

Рисунок 23 – Вкладка «Цели и задачи»

Следующим шагом является заполнение или выбор необходимых значений в информационных блоков вкладки «Место дисциплины»:

- − блок;
- − часть блока;
- − модуль;
- − перечень предшествующих дисциплин;
- − перечень последующих дисциплин.

Поля блок и часть блока заполняются автоматически на основе учебного плана, их заполнять не нужно. Пример заполнения вкладки перечня предшествующих дисциплин показан на рисунке 24.

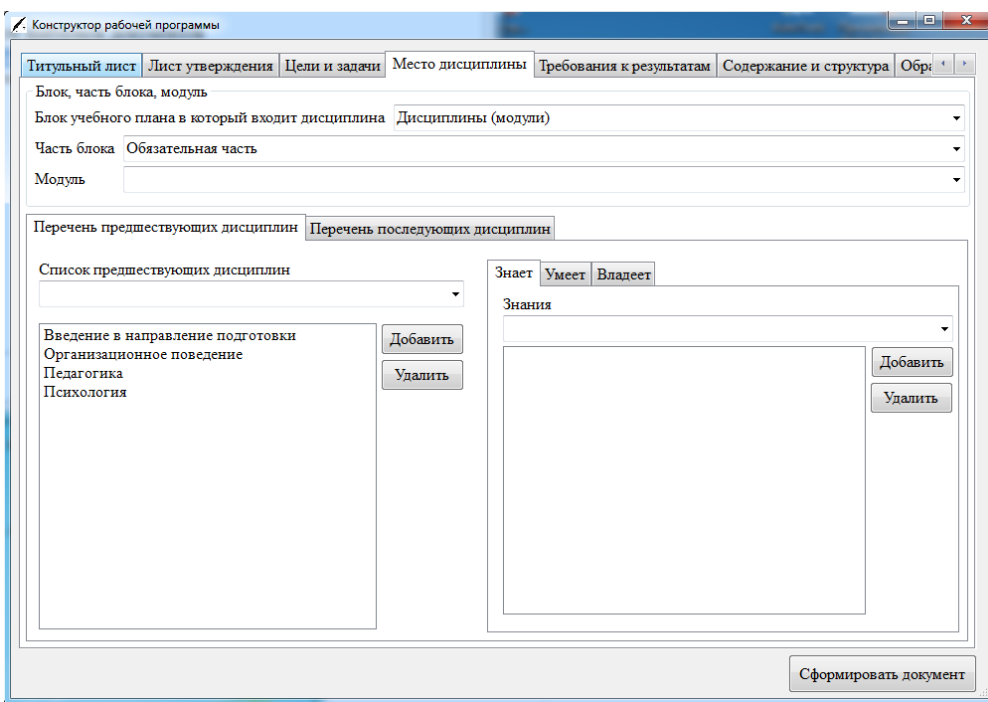

Рисунок 24 – Вкладка «Место дисциплины». Перечень предшествующих дисциплин

Пример заполнения списка последующих дисциплин показан на рисунке 25.

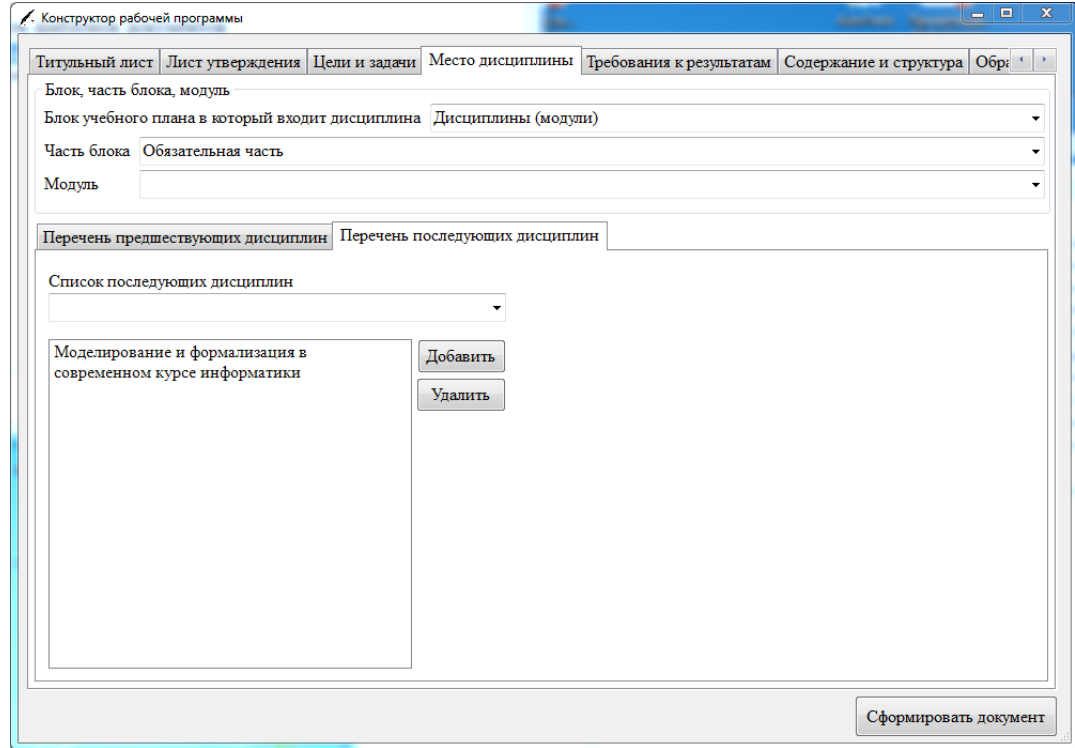

Рисунок 25 – Вкладка «Место дисциплины». Перечень последующих дисциплин

Следующим шагом является заполнение информационных блоков на вкладке «Требования к результатам». Сначала нужно выбрать компетенцию из списка компетенций выбранной дисциплины сформированного на основе загруженного учебного плана. Добавить индикаторы и для каждого добавленного индикатора сформировать список знаний, умений и владений. Пример заполнения вкладки показан на рисунке 26.

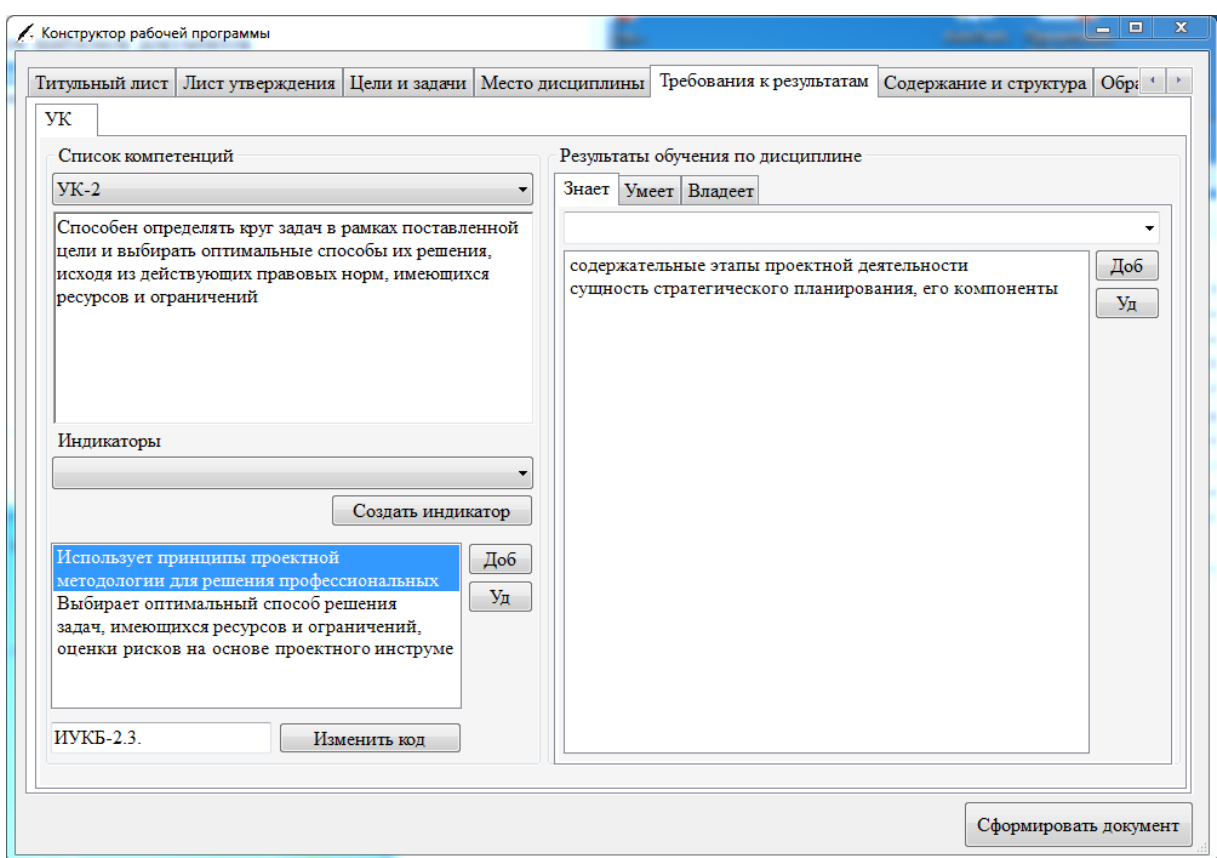

Рисунок 26 – Пример заполнения вкладки «Требования к результатам»

Для компетенций типа «ПК» в помощь преподавателю в правой части окна выводятся необходимые профстандарты, на основе которых преподаватель составляет знания умения и владения, которые учащиеся должны получить в результате изучения дисциплины, рисунок 27.

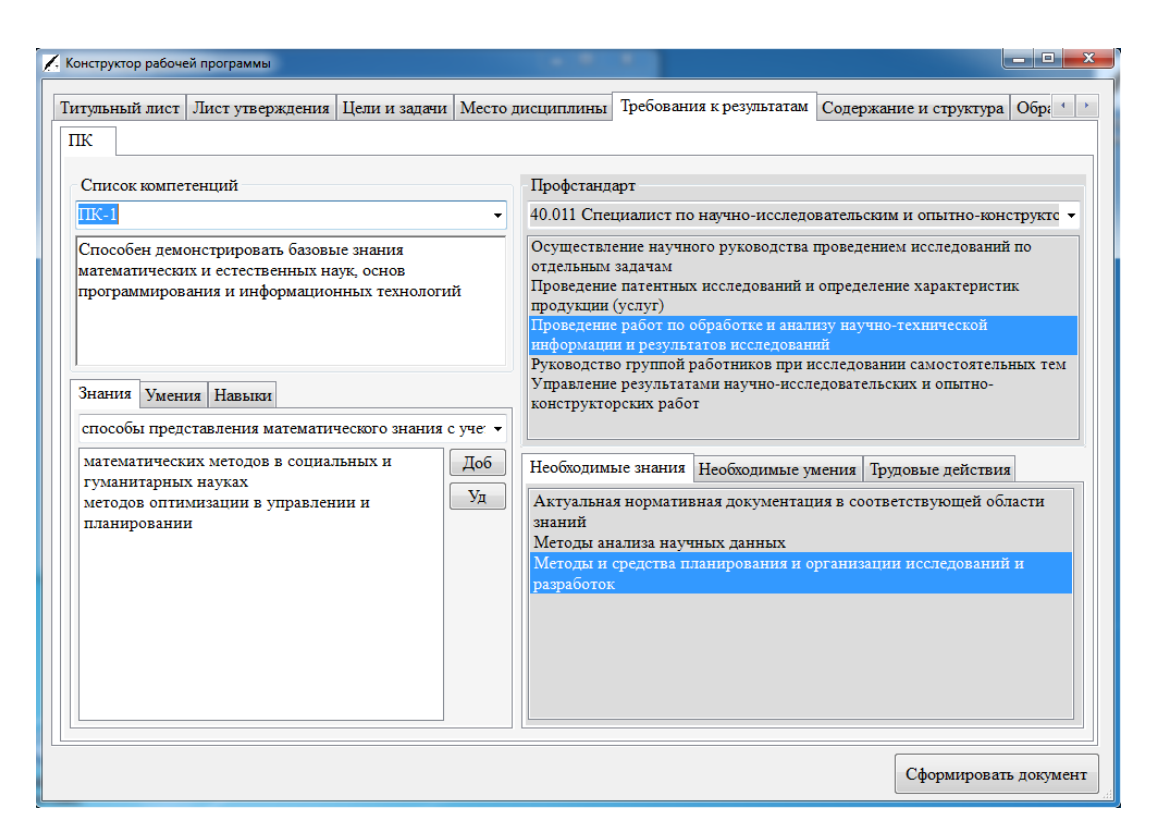

Рисунок 27 – Вкладка «Требования к результатам»

Следующим этапом конструирования документа является заполнение вкладки «Содержание и структура». Вкладка состоит из следующих дочерних вкладок:

- − «Трудоёмкость»;
- − «Формы контроля»;
- − «Содержание разделов дисциплины»;
- − «Занятия лекционного типа»;
- − «Занятия семинарского типа»;
- − «Лабораторные занятия»;
- − «Учебно-методическое обеспечение СР».

На вкладке «Трудоёмкость» необходимо выбрать форму промежуточного контроля, номер семестра и заполнить таблицу со структурой дисциплины. В случае несоответствия количества часов в учебном плане и структуре дисциплины, программа подчеркнёт жёлтым цветом значение с несоответствием. Пример заполнения вкладки показан на рисунке 27.

|                | Конструктор рабочей программы                                                                      |                                                             |                |                          |              |                           |                |                | الهاردا<br>$\mathbf{x}$         |
|----------------|----------------------------------------------------------------------------------------------------|-------------------------------------------------------------|----------------|--------------------------|--------------|---------------------------|----------------|----------------|---------------------------------|
| Титульный лист | Лист утверждения                                                                                   | Цели и задачи   Место дисциплины   Требования к результатам |                |                          |              |                           |                |                | Содержание и структура   Обра + |
| Трудоёмкость   | Содержание разделов (тем) дисциплины                                                               |                                                             |                | Занятия лекционного типа |              | Занятия семинарского типа |                |                | Лабораторные зан                |
|                | Трудоёмкость дисциплины                                                                            | 72                                                          |                | $\overline{2}$           |              | 3ET                       |                |                |                                 |
|                | Трудоёмкость дисциплины                                                                            |                                                             | час.           |                          |              |                           | Формы текущего |                |                                 |
|                | Промежуточный контроль                                                                             | зачет                                                       |                | Номер семестра           | 3            |                           |                | контроля       |                                 |
|                | Структура дисциплины                                                                               |                                                             |                |                          |              |                           |                |                |                                 |
| $No$ $\pi\pi$  | Раздел дисциплины                                                                                  |                                                             |                |                          |              | Количество часов          |                |                |                                 |
|                |                                                                                                    |                                                             |                | Лекции Практич           | Лабор        | Самост                    | <b>KCP</b>     | ИКР-           | Доб. строку                     |
|                | Понятие проекта. Проектная деятель                                                                 |                                                             | 2              | 2                        | 0            | 4                         | 0              | 0              |                                 |
| 2              | Классификация и особенности проек                                                                  |                                                             | $\overline{2}$ | 2                        | $\bf{0}$     | 4                         | 0              | $\Omega$       |                                 |
| 3              | Формирование команды. Коммуника                                                                    |                                                             | $\overline{2}$ | $\overline{2}$           | 0            | 4                         | 0              | 0              | Уд. строку                      |
| 4              | Методы генерации идей.<br>Образ продукта проекта. Презентаци<br>Планирование проекта. Разработка и |                                                             | $\overline{2}$ | $\overline{2}$           | 0            | 4                         | 0              | $\Omega$       |                                 |
| 5              |                                                                                                    |                                                             | $\overline{2}$ | 2                        | 0            | 4                         | 0              | 0              |                                 |
| 6              |                                                                                                    |                                                             | 2              | 2                        | $\bf{0}$     | 4                         | 0              | 0              | Сохранить                       |
|                |                                                                                                    |                                                             | $\mathbf{H}$ . |                          |              |                           |                |                |                                 |
|                |                                                                                                    | Итого                                                       | 16             | 18                       | $\mathbf{0}$ | 33.8                      | 4              | $\overline{0}$ |                                 |
|                |                                                                                                    | Всего                                                       | 16             | 18                       |              | 33.8                      | 4              | 0.2            |                                 |
|                |                                                                                                    |                                                             |                |                          |              |                           |                |                |                                 |
|                |                                                                                                    |                                                             |                |                          |              |                           |                |                | Сформировать документ           |

Рисунок 27 – Вкладка «Трудоёмкость»

Также на вкладке «Трудоёмкость» находится кнопка «Формы текущего контроля», нажатие на которую приведёт к открытию окна с формами текущего контроля, рисунок 28. В этом окне можно изменить список с формами текущего контроля, которые будут доступны в программе.

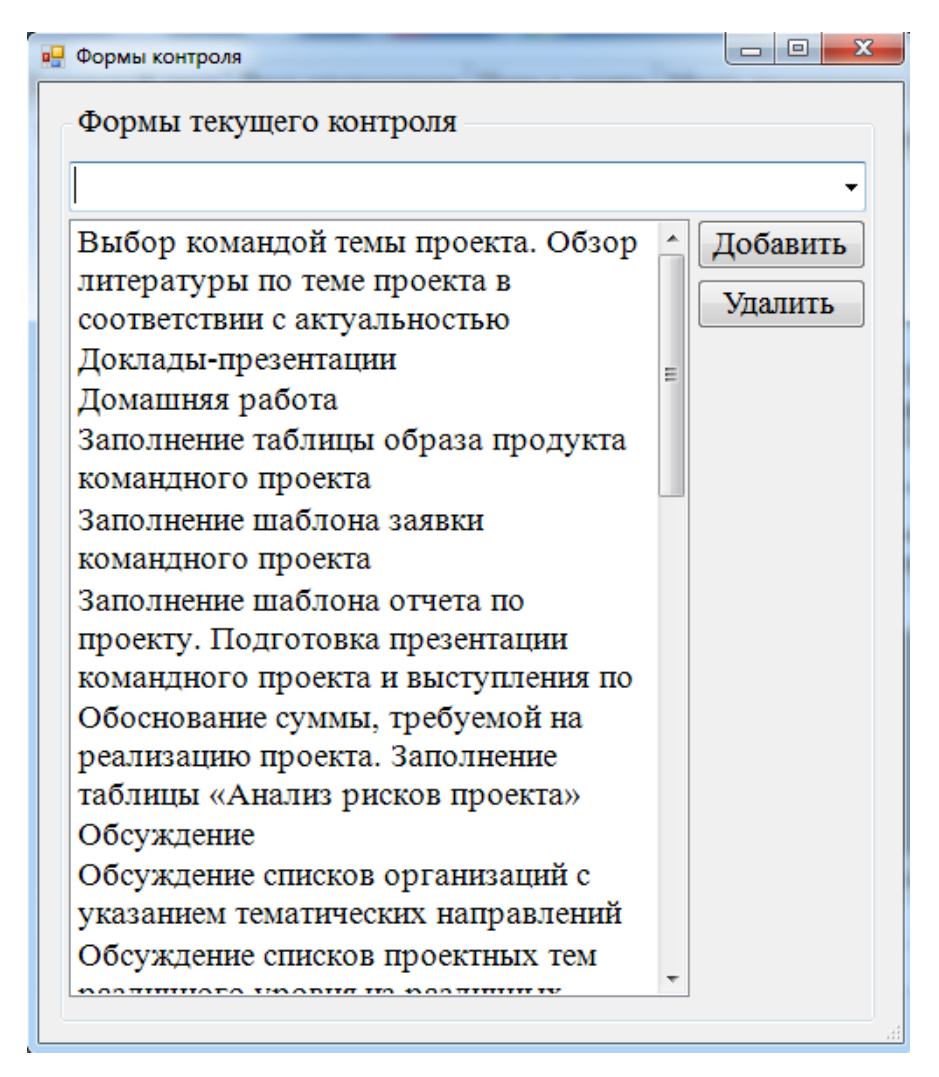

Рисунок 28 – Окно «Формы контроля»

Следующим шагом является следует заполнение вкладки «Содержание разделов (тем) дисциплины». Необходимо выбрать форму отчётности, номер семестра и наименование раздела (темы), после этого заполнить содержание раздела (темы), выбрать формы контроля для данного раздела, после чего нажать на кнопку «Сохранить». Пример заполнения вкладки показан на рисунке 29.

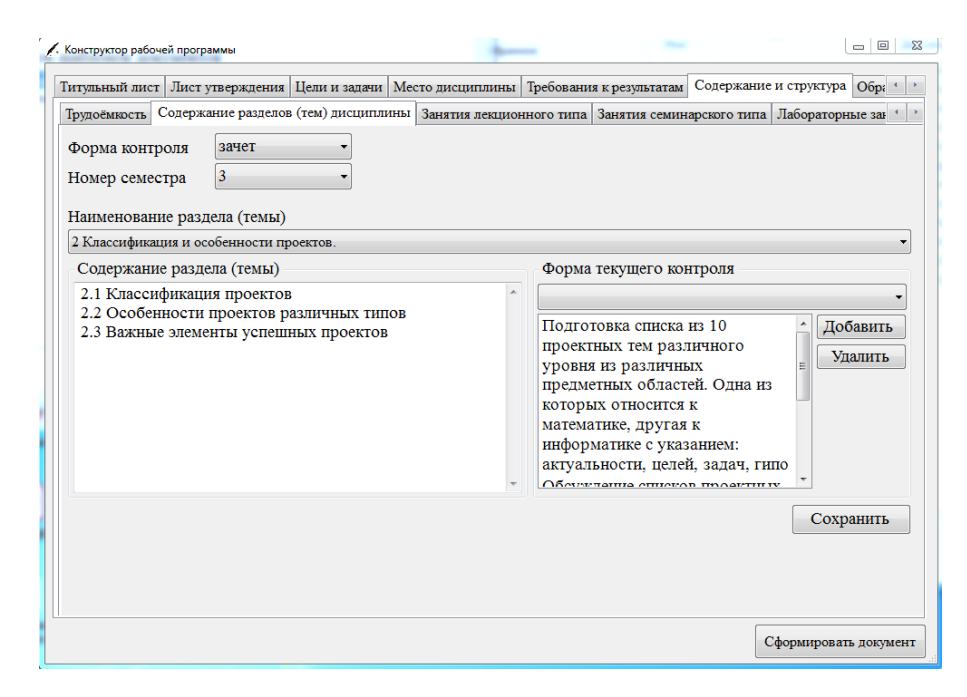

Рисунок 29 – Вкладка «Содержание разделов (тем) дисциплины»

Следующим шагом является заполнение вкладки «Занятия лекционного типа». После выбора формы отчётности, необходимого семестра и наименования раздела (темы) необходимо заполнить «Содержание раздела (темы)» и «Форма текущего контроля», после этого нажать на кнопку «Сохранить», рисунок 30.

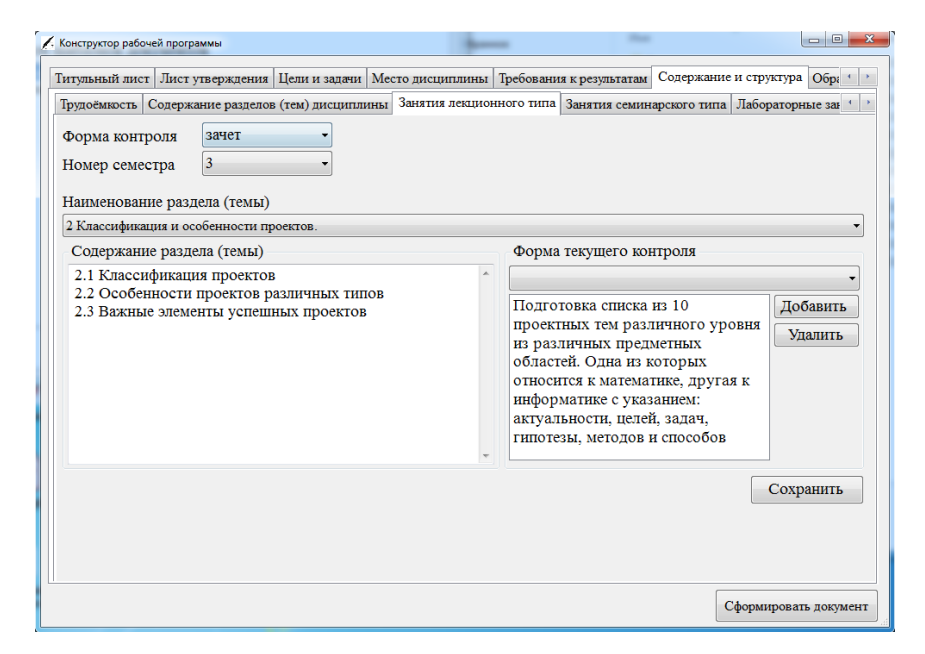

Рисунок 30 – Вкладка «Занятия лекционного типа»

Аналогично заполняются вкладки «Занятия семинарского типа» и «Лабораторные занятия». Стоит отметить, что на вкладках «Занятия лекционного типа», «Занятия семинарского типа» и «Лабораторные занятия» доступны к выбору и заполнению только те разделы дисциплины, для которых присутствуют часы в соответствующих типах занятий, также только те формы контроля, которые были определены на вкладке «Содержание разделов (тем) дисциплины».

Следующим шагом является заполнение информационных блоков на вкладке «Учебно-методическое обеспечение СР»:

- − «Вид СРС»;
- − «Перечень учебно-методического обеспечения»;
- − «Фома текущего контроля» (при необходимости).

Пример заполнения вкладки показан на рисунке 31.

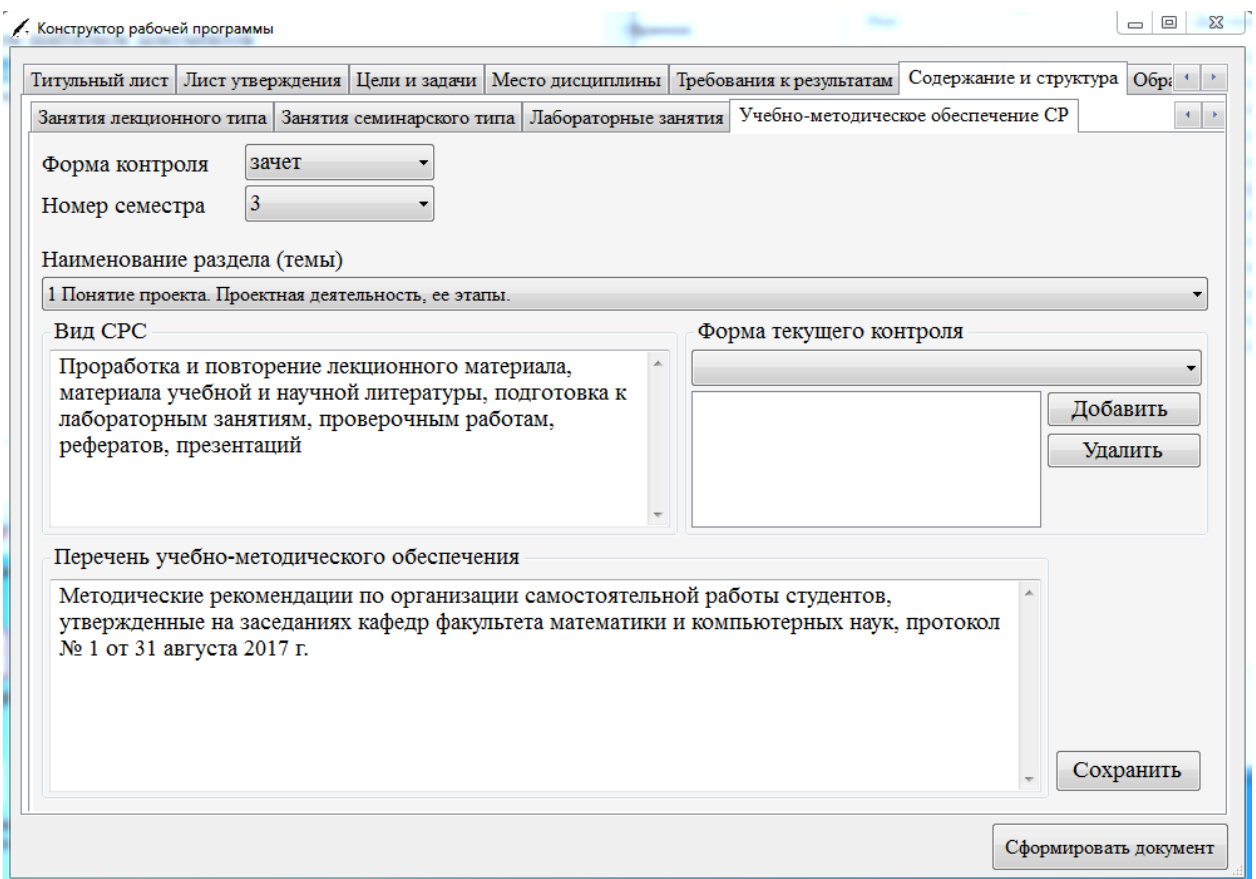

Рисунок 31 – Вкладка «Учебно-методическое обеспечение СР»

Далее идёт вкладка «Образовательные технологии» на которой нужно описать образовательные технологии, применяемые для освоения дисциплины и нажать на кнопку «Сохранить». Пример заполнения вкладки показан на рисунке 32.

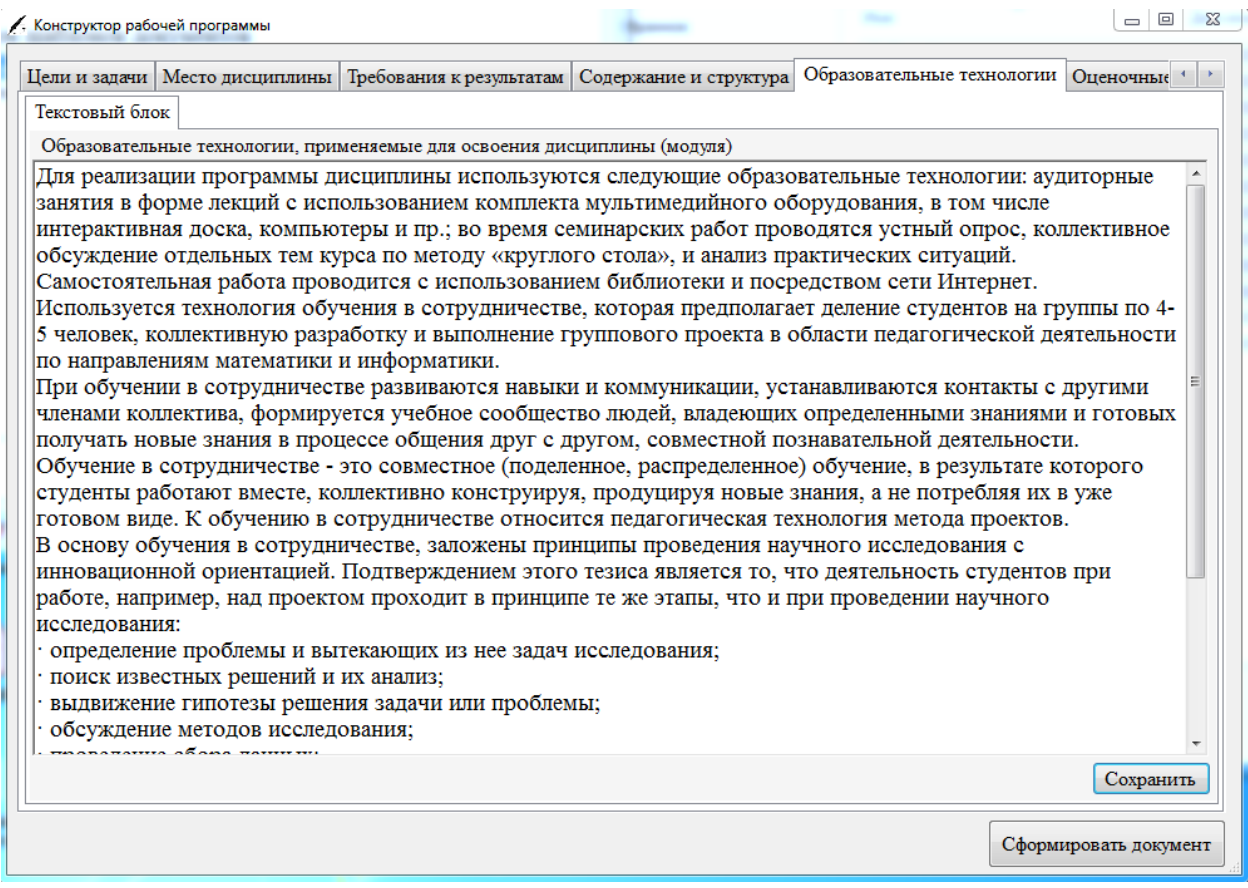

Рисунок 32 – Вкладка «Образовательные технологии»

Следующим шагом является заполнение вкладки «Оценочные сред-

ства», которая состоит из следующих дочерних вкладок:

- − структура оценочных средств;
- − задания текущего контроля;
- − зачетно-экзаменационные материалы;
- − критерии оценивания результатов обучения.

Рассмотрим примеры заполнения каждой из вкладок.

На вкладке «Структура оценочных средств» необходимо выбрать индикатор из списка, описание индикатора выбранного индикатора и результаты

обучения загрузятся автоматически на основе требований к результатам обучения. Остаётся добавить формы текущего контроля в список и заполнить поле «Промежуточная аттестация», после этого нажать на кнопку «Сохранить». Данные действия нужно повторить для каждого индикатора, присутствующего в списке индикаторов. Пример заполнения вкладки показан на рисунке 33.

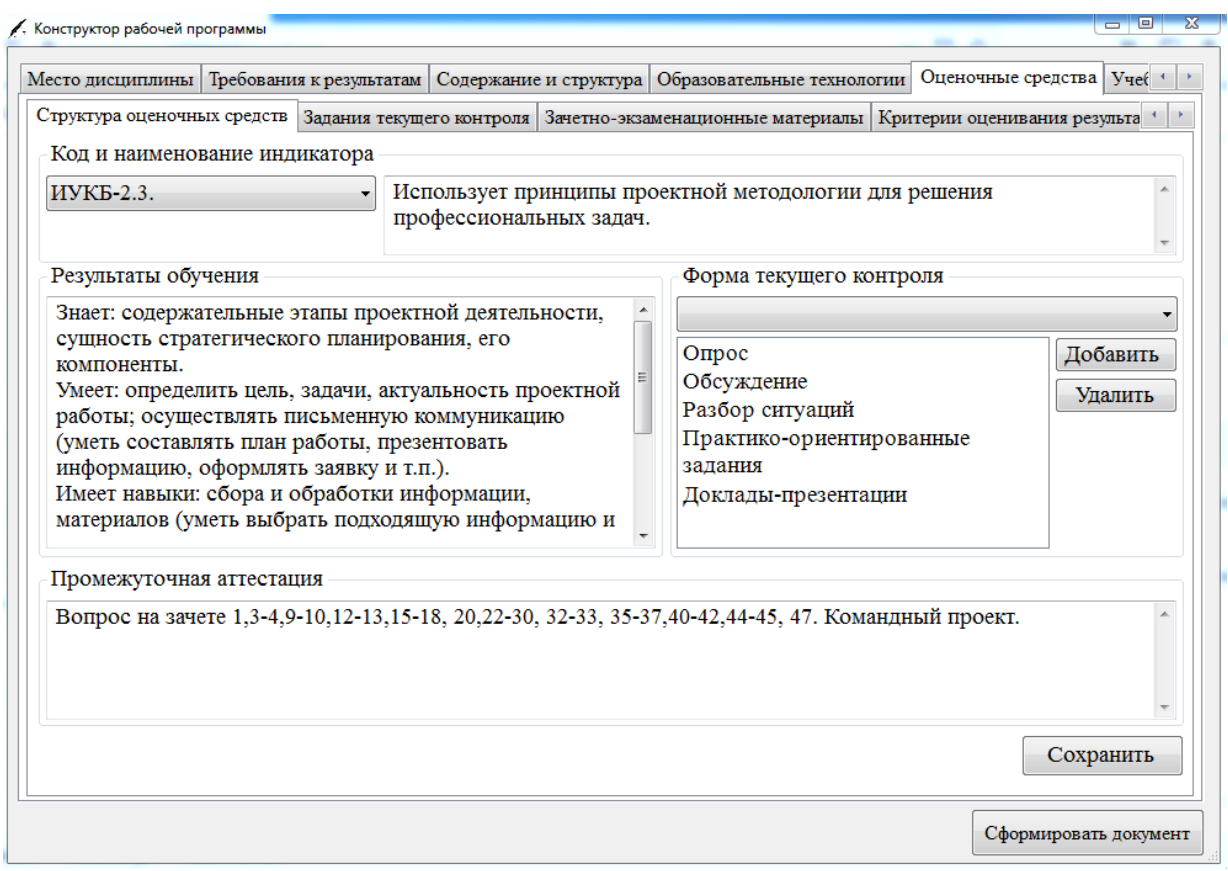

Рисунок 33 – Вкладка «Структура оценочных средств»

Следующим шагом является заполнение вкладки «Задания текущего контроля». Сначала нужно выбрать форму контроля из списка после этого ввести текст задания и нажать на кнопку «Добавить», рисунок 34.

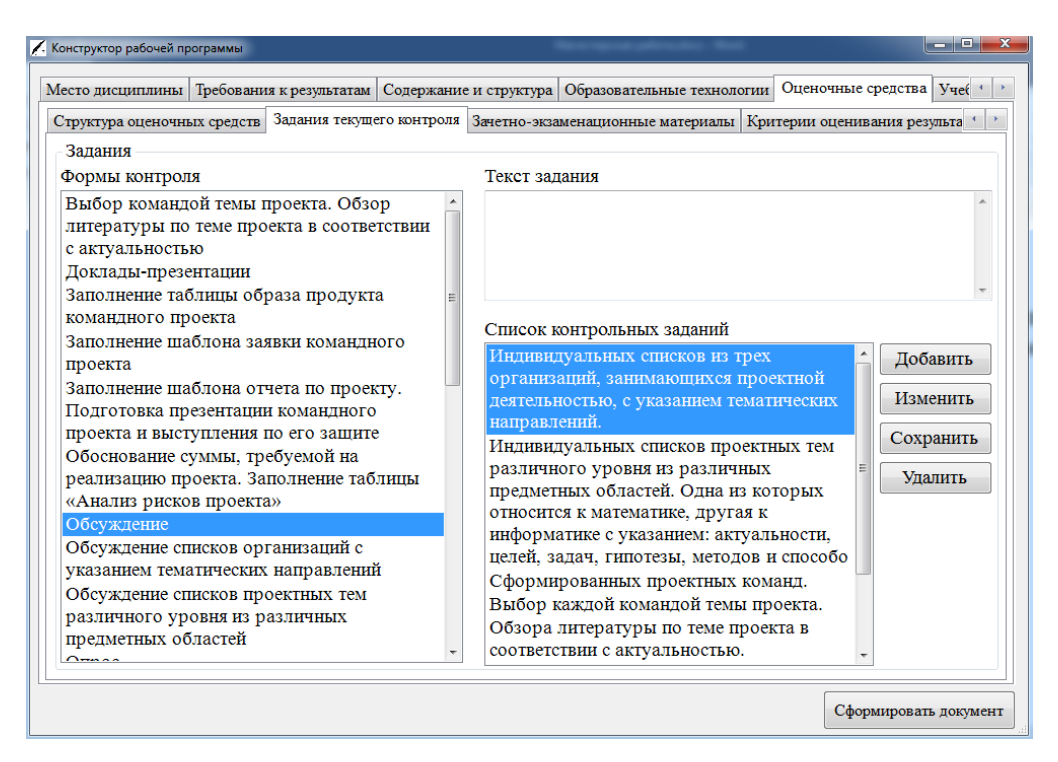

Рисунок 34 – Вкладка «Задания текущего контроля»

На вкладке «Зачетно-экзаменационные материалы» требуется ввести вопросы к зачёту или экзамену, рисунок 35.

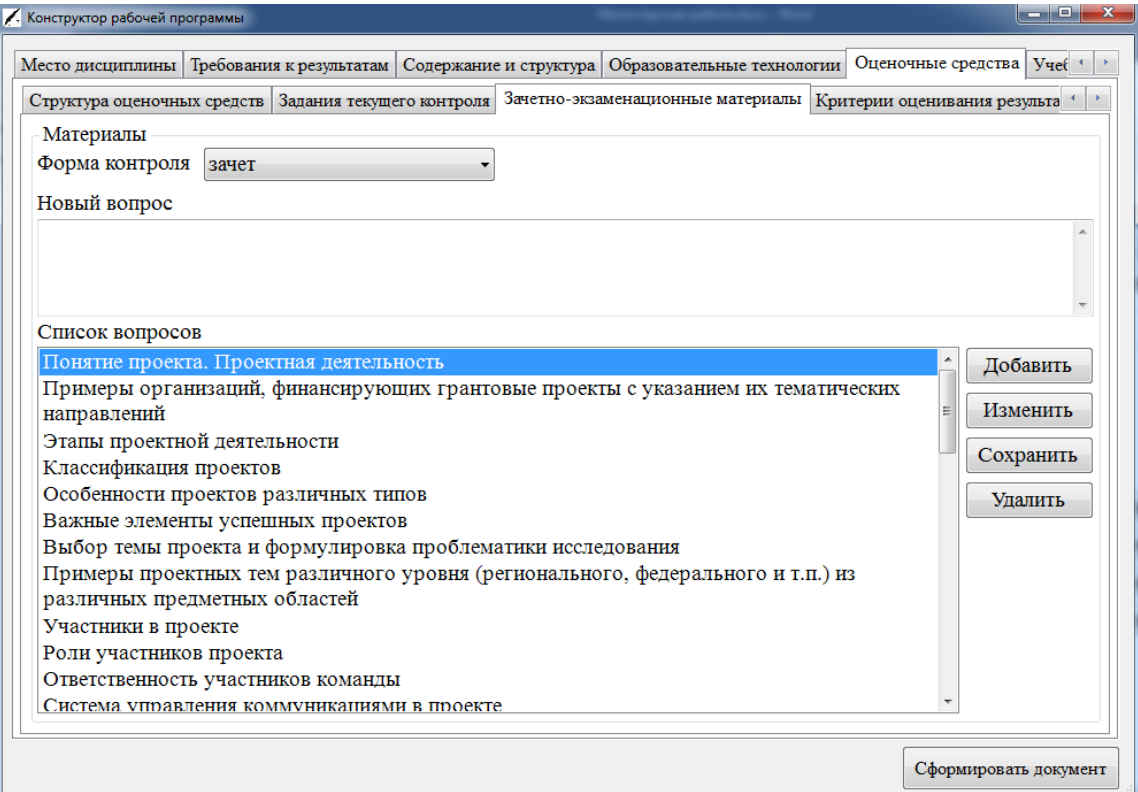

Рисунок 35 – Вкладка «Зачетно-экзаменационные материалы»

Вкладка критерии оценивания результатов включает в себя 2 дочерние вкладки:

- − критерии оценивания по зачёту;
- − критерии оценивания по экзамену.

Пример заполнения вкладки «Критерии оценивания по зачёту» показан на рисунке 36.

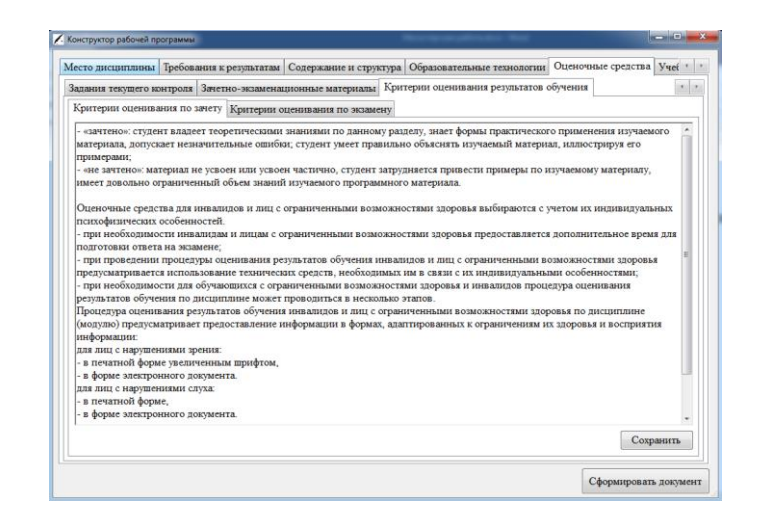

Рисунок 36 – Вкладка «Критерии оценивания по зачёту»

Пример заполнения вкладки «Критерии оценивания по экзамену» показан на рисунке 37.

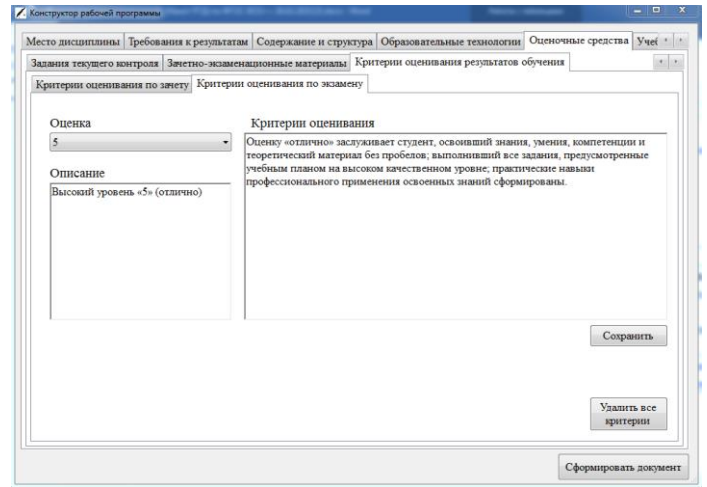

Рисунок 37 – Вкладка «Критерии оценивания по экзамену»

Следующим шагом следует создание списка учебной литературы. Для этого следует перейти на вкладку «Учебная литература» в разделе «Учебнометодическое обеспечение». Для добавления источника в список следует ввести его наименование в необходимом формате и нажать на кнопку «Добавить». После этих действий источник будет добавлен в список. Пример заполнения списка литературы показан на рисунке 38.

|                         | Содержание и структура   Образовательные технологии   Оценочные средства                                                                                                 | Учебно-методическое обеспечение Методические vi                                             |           |
|-------------------------|----------------------------------------------------------------------------------------------------|---------------------------------------------------------------------------------------------|-----------|
| Учебная литература      |                                                                                                    |                                                                                             |           |
| Список литературы       |                                                                                                    |                                                                                             |           |
| Наименование литературы |                                                                                                    |                                                                                             |           |
|                         |                                                                                                    |                                                                                             |           |
|                         |                                                                                                    |                                                                                             |           |
|                         |                                                                                                    |                                                                                             |           |
| Список литературы       |                                                                                                    |                                                                                             |           |
|                         | Редько С.Г., Голубев С.А., Цветкова Н.А., Итс Т.А., Сурина А.В. Основы проектной<br>деятельности: учеб. пособие / С. Г. Редько [и др.]. - СПб., 2018. - 84с.             |                                                                                             | Добавить  |
|                         | https://elib.spbstu.ru/dl/2/s18-134.pdf/view                                                                                                    |                                                                                             | Изменить  |
|                         | Романова М. В. Основы проектной деятельности (по отраслям): Учебное пособие / М.В.                                                                                       |                                                                                             | Сохранить |
|                         | Романова. - М.: ИД ФОРУМ: НИЦ ИНФРА-М, 2014. - 256 с.: ил.; 60х90 1/16. - (Высшее<br>образование). (переплет) ISBN 978-5-8199-0308-7. https://znanium.com/read?id= 32149 |                                                                                             |           |
|                         | Яковлева, Н.Ф. Проектная деятельность в образовательном учреждении: учеб. пособие /                                                                                      |                                                                                             | Улалить   |
|                         |                                                                                                    | Н.Ф. Яковлева. - 3-е изд., стер. - Москва: ФЛИНТА, 2019. - 144 с. - ISBN 978-5-9765-1895-7. |           |
|                         | - Режим доступа: http://znanium.com/catalog/product/1042547 2                                                                                                    |                                                                                             |           |
|                         |                                                                                                    | Организация проектной деятельности: Учебное пособие / Михалкина Е.В., Никитаева А.Ю.,       |           |
|                         | 1988-0 - Режим доступа: http://znanium.com/catalog/product/989958                                                                                                    | Косолапова Н.А. - Ростов-на-Дону: Издательство ЮФУ, 2016. - 146 с.: ISBN 978-5-9275-        |           |
|                         | Туккель И.Л., Сурина А.В., Культин Н.Б. Управление инновационными проектами:                                                                                             |                                                                                             |           |
|                         | Учебник. - 2 изд., доп. СПб.: БХВ-Петербург, 2017. 416 с.                                                                                                    |                                                                                             |           |
|                         | https://moodle.kstu.ru/pluginfile.php/65693/mod_resource/content.pdf                                                                                                    |                                                                                             |           |
|                         |                                                                                                    |                                                                                             |           |

Рисунок 38 – Вкладка «Учебная литература»

Последним шагом является заполнение раздела «Методические указания для обучающихся», пример заполнения показан на рисунке 39.

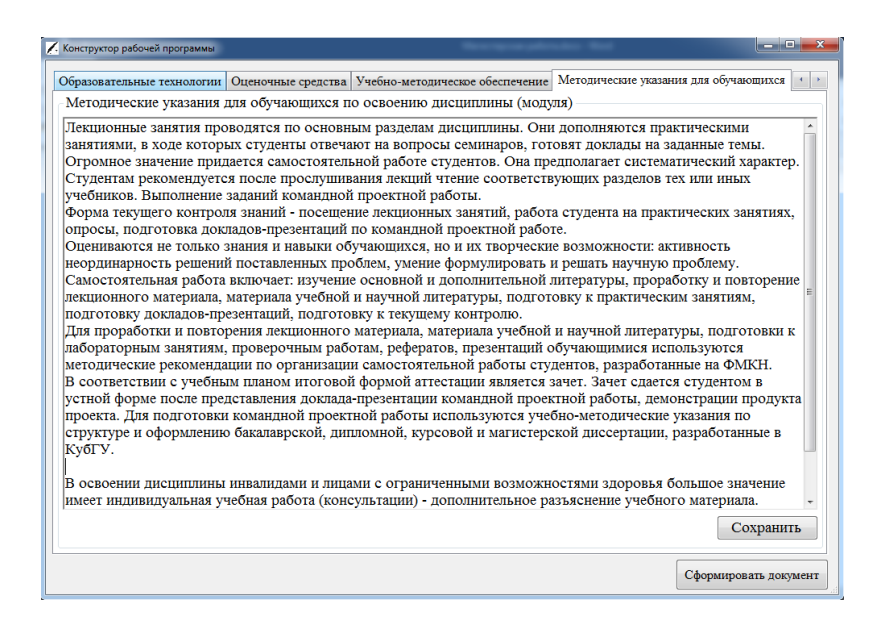

Рисунок 39 – Вкладка «Методические указания для обучающихся»

После того, как все необходимые вкладки будут заполнены, следует нажать кнопку «Сформировать документ». Выполнится алгоритм, показанный на рисунке 40 и откроется диалог сохранения сформированного файла. Сохраните сформированный файл на компьютере и откройте его.

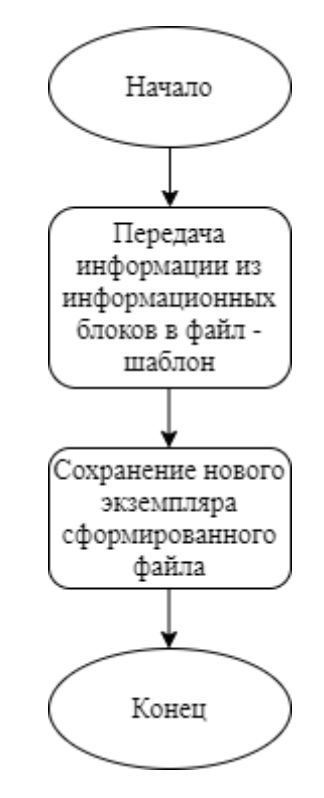

Рисунок 40 – Блок-схема формирования документа РПД

#### **3.5 Апробация и внедрение**

Основные результаты исследования были представлены на:

 XI Всероссийской Школы-семинара «Исследования и творческие проекты для развития и освоения проблемных и прибрежно-шельфовых зон юга России», посвящённой 25-летию филиала ЮФУ в г. Геленджике;

 X Международная научно-техническая конференция «ТЕХНОЛО-ГИИ РАЗРАБОТКИ ИНФОРМАЦИОННЫХ СИСТЕМ (ТРИС-2020)».

− II Всероссийской научно-практическая конференция «ПРИКЛАД-НАЯ МАТЕМАТИКА: СОВРЕМЕННЫЕ ПРОБЛЕМЫ МАТЕМАТИКИ, ИН-ФОРМАТИКИ И МОДЕЛИРОВАНИЯ», Краснодар, 22-25 апреля 2020 г.

− Студенческая научная конференция «Наука, творчество и инновации молодых учёных» по кафедре вычислительной математики и информатики, ФМиКН, Краснодар, 22 апреля 2021 г.

По теме магистерской диссертации были опубликованы 3 статьи, в которых нашли отражение теоретические принципы и результаты работы [16; 17; 18].

Разработанное приложение было внедрено на кафедры информационных образовательных технологий, вычислительной математики и информатики факультета математики и компьютерных наук Кубанского государственного университета.

#### **ЗАКЛЮЧЕНИЕ**

В результате выполнения магистерской диссертации было выполнено следующее:

1) исследование информационных процессов формирования документов;

2) исследование информационных структур, формирующих документ;

3) разработка структуры БД, разработка запросов для работы с БД;

4) разработка модуля ввода входных данных ВУЗа, интерфейса модуля ввода входных данных;

5) разработка модуля конструирования РПД, интерфейса модуля;

6) проведено тестирование прототипа системы на факультете математики и компьютерных наук Кубанского государственного университета.

Результаты исследований апробированы на 4 научно-практических конференциях, опубликовано 3 статьи [16; 17; 18].

Тестирование разработанного прототипа приложения было проведено на факультете математики и компьютерных наук Кубанского государственного университета в результате тестирования были успешно загружены учебные планы, профессиональные стандарты и сформированы шаблоны документов рабочих программ в соответствии с текущими требованиями, что говорит о работоспособности разработанного прототипа.

46

#### **СПИСОК ИСПОЛЬЗОВАННЫХ ИСТОЧНИКОВ**

1 Федеральная служба по надзору в сфере образования и науки. Доклад о государственном контроле (надзоре) в сфере образования, полномочие по осуществлению, которого передано органам государственной власти субъектов Российской Федерации, и об эффективности такого контроля (надзора) в 2019 году. Москва, 2020. URL: http://obrnadzor.gov.ru/common/upload/doklad\_KND\_2019\_subekty.pdf (дата обращения: 30.03.2020).

2 Зайцева Н. А. Обзор основных несоответствий образовательных программ требованиям ФГОС, указанных в заключениях по результатам аккредитационных экспертиз, в 2018 году // Российские регионы: взгляд в будущее. 2018. №4. URL: https://cyberleninka.ru/article/n/obzor-osnovnyh-nesootvetstviyobrazovatelnyh-programm-trebovaniyam-fgos-ukazannyh-v-zaklyucheniyah-porezultatam-akkreditatsionnyh (дата обращения: 30.03.2020).

3 Методические рекомендации по разработке профессионального стандарта. Утверждены приказом Министерства труда и социальной защиты Российской Федерации от 29 апреля 2013 г. № 170н.

4 Ларина М. Д. Анализ автоматизированного тестирования на базе технологий selenium webdriver //Альманах научных работ молодых ученых Университета ИТМО. – 2016. – С. 102-105.

5 Хомко А. В. Инструментальные средства автоматизации тестирования веб-приложений //Электронный научный журнал. – 2019. – С. 28.

6. Нестеров С. А. Базы данных //учебник и практикум для вузов по инж. техн. направлениям и специальностям СА Нестеров.-М.: Юрайт. – 2016. – Т.  $229. - N_2$ . 1

7 Карпова И. П. Базы данных. Курс лекций и материалы для практических занятий: учебное пособие //Санкт-Петербург: Питер. – 2013.

8 Избачков Ю. С. и др. Информационные системы: Учебник для вузов. 3-е изд. – Издательский дом" Питер", 2010.

9 Троелсен Э., Джепикс Ф. Язык программирования C# 7 и платформы. NET и. NET Core. – Litres, 2019.

10 Шарп Д. Microsoft Visual C# //Подробное руководство. – 2017.

11 Горелов С. Современные технологии программирования: разработка Windows-приложений на языке  $C#$ . Том 1. – Litres, 2020.

12 Горелов С. Современные технологии программирования: разработка Windows-приложений на языке  $C#$ . Том 2. – Litres, 2020.

13 Троэлсэн Э., Джепикс Ф. Язык программирования C# 6.0 и платформа .NET 4.6 //М.: Вильямс. – 2016.

14 Соболевский Р. А., Крамаренко Т. А. Microsoft Office и платформа. Net framework //Информационное общество: современное состояние и перспективы развития. – 2017. – С. 339-342.

15 Шевчук А., Охрименко Д., Касьянов А. Design Patterns via C# //Приемы объектно-ориентированного проектирования/А. Шевчук, Д. Охрименко, А. Касьянов. –2015. - 200 с. – 2015.

16 Евсюков А. В., Кирий В. А. Разработка модуля парсинга данных из файла учебного плана //Прикладная математика: современные проблемы математики, информатики и моделирования.  $-2020$ .  $-C. 158-162$ . URL: [https://eli](https://elibrary.ru/item.asp?id=42993153)[brary.ru/item.asp?id=42993153](https://elibrary.ru/item.asp?id=42993153)

17 Евсюков А. В., Пучкова Т. В. Профессиональный стандарт как одна из основных информационных структур, формирующих документы образовательных программ высшего образования //X Международная научно-техническая конференция «ТЕХНОЛОГИИ РАЗРАБОТКИ ИНФОРМАЦИОННЫХ СИСТЕМ (ТРИС-2020)» – 2020. – С. 359-363. URL: [https://eli](https://elibrary.ru/item.asp?id=44559977)[brary.ru/item.asp?id=44559977](https://elibrary.ru/item.asp?id=44559977)

18 Евсюков А. В., Пучкова Т. В. Исследование информационных процессов формирования документов по образовательным программам высшего образования //XI Всероссийской Школы-семинара «Исследования и творческие проекты для развития и освоения проблемных и прибрежно-шельфовых зон юга России» – 2020. – С. 219-222.